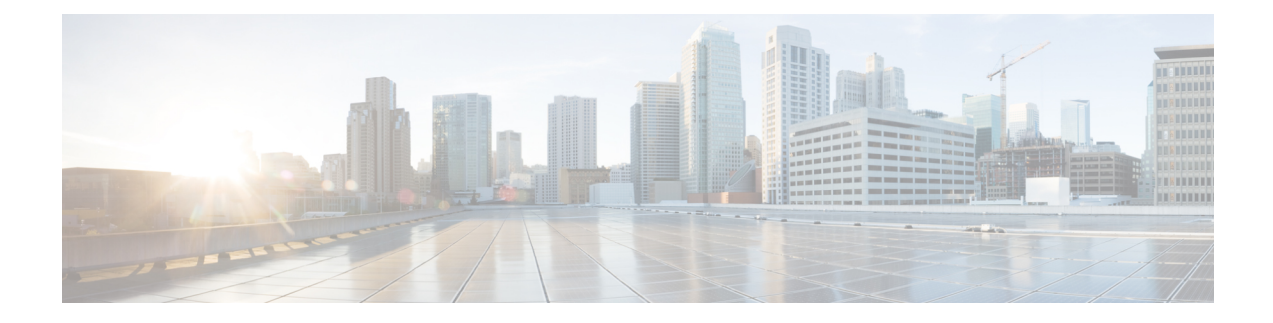

# **Optionality in Cisco NX-OS Software**

This chapter describes optionality in Cisco NX-OS software.

- [Optionality](#page-0-0) in Cisco NX-OS Software, on page 1
- Using Modular [Packages,](#page-1-0) on page 2
- List of Cisco NX-OS Software [Packages,](#page-2-0) on page 3
- [Booting](#page-4-0) the NX-OS Image in Base or Full Mode, on page 5
- [Support](#page-5-0) for ISSU, on page 6
- [Information](#page-5-1) About RPMs, on page 6
- Information About YUM [Commands,](#page-20-0) on page 21
- Creating User Roles for Install [Operation,](#page-39-0) on page 40

# <span id="page-0-0"></span>**Optionality in Cisco NX-OS Software**

Beginning with Cisco NXOS Release 9.2(1), Cisco NX-OS software image supports modular package management. Cisco NX-OS software now provides flexibility to add, remove, and upgrade the features selectively without changing the base NX-OS software.

The advantages for using modular Cisco NX-OS software are:

- Lean NX-OS software
- Asynchronous delivery of the features and the fixes: Quick fixes are provided that are independent of the releases, including new features.
- Reduced footprint of binaries and libraries at run time

Cisco NX-OS software is provisioned to boot the NX-OS software in two modes as described in the following illustration:

- Base NX-OS mode
- Full NX-OS mode

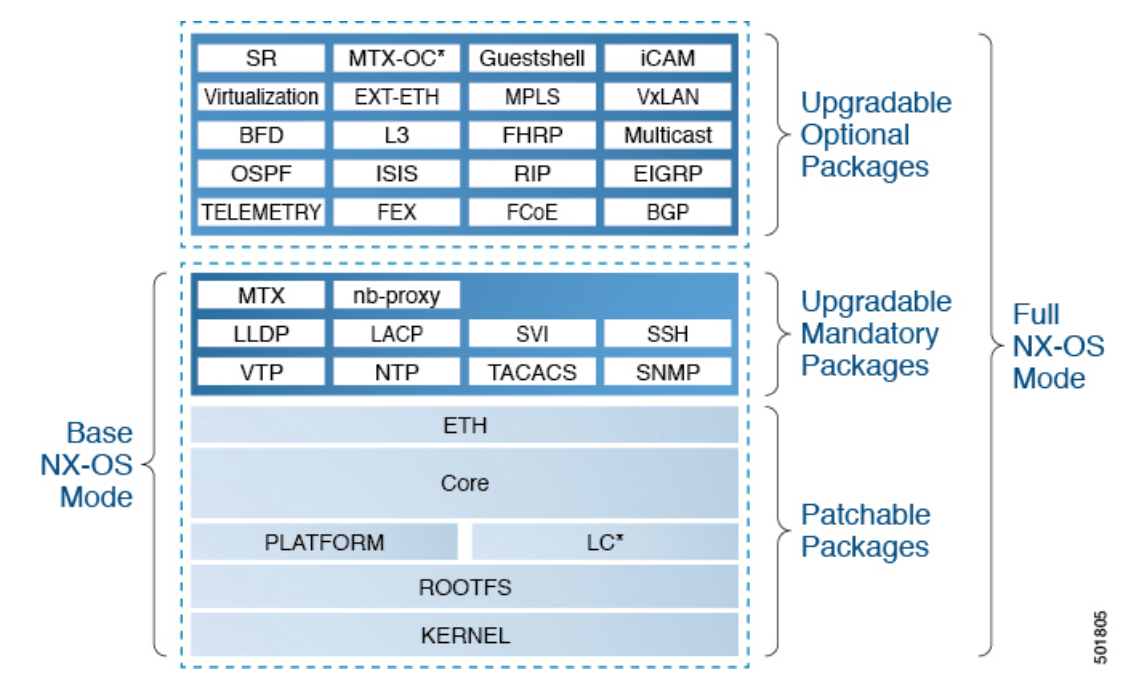

#### **Figure 1: Optionality in Cisco NX-OS Software**

- Base NX-OS mode contains:
	- Upgradable mandatory packages
	- Patchable packages
- Full NX-OS mode contains:
	- Upgradable optional packages
	- Upgradable mandatory packages
	- Patchable packages

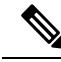

**Note** The default mode is full NX-OS mode.

In base NX-OS mode, basic Layer 2 and Layer 3 features are available. All dynamic routing features (for example, BGP, OSPF, EIGRP, RIP, and ISIS ) and other optional feature RPMs are not available by default. You have to install the optional feature RPMs on top of the base image.

In full NX-OS mode, all feature RPMs are installed during boot time when Ethernet plugin is activated by the plugin manager. There is no change in the user behavior as compared to the previous releases.

# <span id="page-1-0"></span>**Using Modular Packages**

The Cisco NX-OS software image is traditionally constructed with the packaging that forms a Cisco Linux distribution. It makes upgrading certain packages difficult as each package is large in size.

This section describes a new package management for the Cisco NX-OS software image. Beginning with Cisco NX-OS Release 9.2(1), some NXOS features are considered as optional, for example, BGP, OSPF, VXLAN, MPLS, Segment Routing.

Each modular package has the following important characteristics:

- Upgrade functionality: The modular packages can be independently upgraded. The modular packages should be used from the same release as performing upgrades on these packages across multiple releases is not supported.
- Optionality: The modular packages are optional, for example, these packages can be removed or uninstalled at run time. The removal of the modular packages does not affect bringing-up the system and it does not affect any other functionality of the switches.

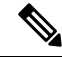

**Note** All APIs exported by the modular package should be used only after the installation of the feature.

#### **RPM and YUM**

RPM (Red Hat Package Manager) is the package management system used for packaging in the Linux Standard Base (LSB). The RPM command options are grouped into three subgroups for:

- Querying and verifying packages
- Installing, upgrading, and removing packages
- Performing miscellaneous functions

**rpm** is the command name for the main command that is used with RPM, whereas .rpm is the extension that is used for the RPM files.

YUM (Yellowdog Updater, Modified) is an open source command-line tool for RPM based Linux systems. It allows users and system administrators to easily install, update, remove, or search software packages on the systems. YUM adds the automatic updates and the package management, including dependency management, to the RPM systems. In addition to understanding the installed packages on a system, YUM works with the repositories that are collections of the packages and they are typically accessible over a network connection.

# <span id="page-2-0"></span>**List of Cisco NX-OS Software Packages**

The Cisco NX-OS software image consists of the third party packages.

- Upgradable optional packages
- Upgradable mandatory packages
- Patchable packages

#### **Upgradable Optional Packages**

Each upgradable optional package has the following important characteristics:

• It can be independently upgraded.

• These packages are optional, for example, these packages can be removed or uninstalled at runtime. The removal of the upgradable optional packages does not affect bringing-up the system and it does not affect any other functionality on the switches.

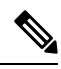

Use all the APIs that are exported by the optional package only after detecting the presence of the feature. **Note**

• These packages can be upgraded, downgraded, activated, or deactivated.

The upgradable optional packages contain some of the following items:

- BGP
- BFD
- EIGRP
- Ext-Eth
- FCoE
- FEX
- FHRP
- Guestshell
- ISIS
- $\cdot$  L<sub>3</sub>
- MPLS
- MTX-OC
- Multicast
- OPENSSH
- OSPF
- RIP
- SR
- TACACS+
- Telemetry
- Virtualization
- VXLAN

#### **Upgradable Mandatory Packages**

The mandatory packages can only be upgraded or downgraded, but they cannot be deactivated. The status of the package can be active/install or inactive/uninstall. The upgradable mandatory packages contain the following:

- LACP
- LLDP
- MTX
- nb-proxy
- NTP
- SNMP
- SSH
- SVI
- TACACS
- VTP

#### **Patchable Packages**

The patchable packages contain the following:

- Kernel
- LC
- Network-infra (aka Eth)
- Platform
- Rootfs
- System-infra (aka Core)

# <span id="page-4-0"></span>**Booting the NX-OS Image in Base or Full Mode**

You can now boot the NX-OS image in base or full mode. The full boot mode installs the complete NX-OS software which is similar to the software of the previous releases. This is the default boot mode. The base boot mode has no optional RPMs installed.

To use the command line option, see the following steps:

- Use the **install reset nxos base** option to install the NX-OS image in the base boot mode using the VSH prompt. After reload, the switch is in the base mode with no optional packages installed.
- Use the **install reset nxos full** option to install the NX-OS image in the full boot mode using the VSH prompt. After reload, the switch is in the full mode with the optional packages automatically installed.

For more information, see Using Install CLIs for Feature RPM Operation section.

# <span id="page-5-0"></span>**Support for ISSU**

Beginning with Cisco NX-OS Release 9.2(1), there is no change in the ISSU on Cisco Nexus 9000 Series switches.

# <span id="page-5-1"></span>**Information About RPMs**

RPMs can be upgraded or downgraded to a new software version using NXOS install commands or by using YUM commands. An upgradable RPM can be optional or mandatory.

See the following sections for more information about optional and mandatory RPMs.

# **Optional RPMs and Their Associated Features**

The optional RPMs are the RPMs that can be installed to enable the features without affecting the native NXOS behavior or they can be removed using the **install deactivate** command from the switch.

Optional RPMs, for example, EIGRP are not a part of the base software. They can be added, upgraded, and removed as required using either **yum** or **install** CLI commands from the switch.

See the following list of the optional RPMs and their associated features:

| <b>Package Name</b> | <b>Associated Features</b> |  |
|---------------------|----------------------------|--|
| <b>BGP</b>          | feature bgp                |  |
| <b>BFD</b>          | feature bfd                |  |
| Container-tracker   | feature container-tracker  |  |
| <b>EIGRP</b>        | feature eigrp              |  |
| Ext-Eth             | • feature openflow         |  |
|                     | • feature evb              |  |
|                     | • feature imp              |  |
|                     | • feature netflow          |  |
|                     | · feature sla_sender       |  |
|                     | · feature sla_responder    |  |
|                     | · feature sla twamp-server |  |
|                     | • feature sflow            |  |
|                     | • feature-set fcoe         |  |
| FCoE                |                            |  |
|                     | • feature-set fcoe-npv     |  |

**Table 1: List of Optional RPMs and Their Associated Features**

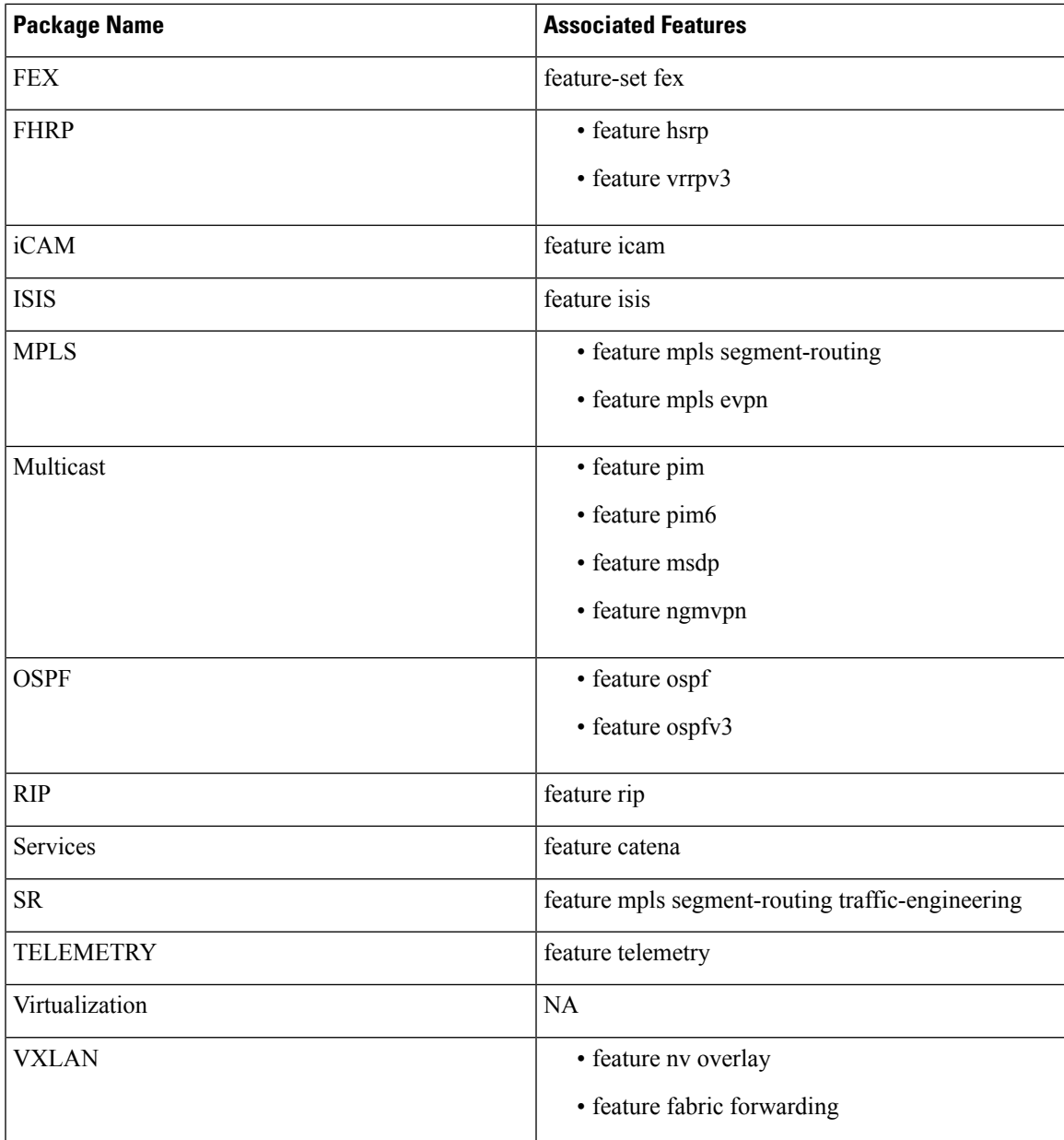

## **Guidelines for NX-OS Feature RPM Installation**

See the following NX-OS system RPM repositories that are present in the Cisco NX-OS Series switches for the RPM management.

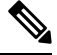

**Note** Avoid manually copying the RPMs to system repositories. Instead use the install or YUM commands.

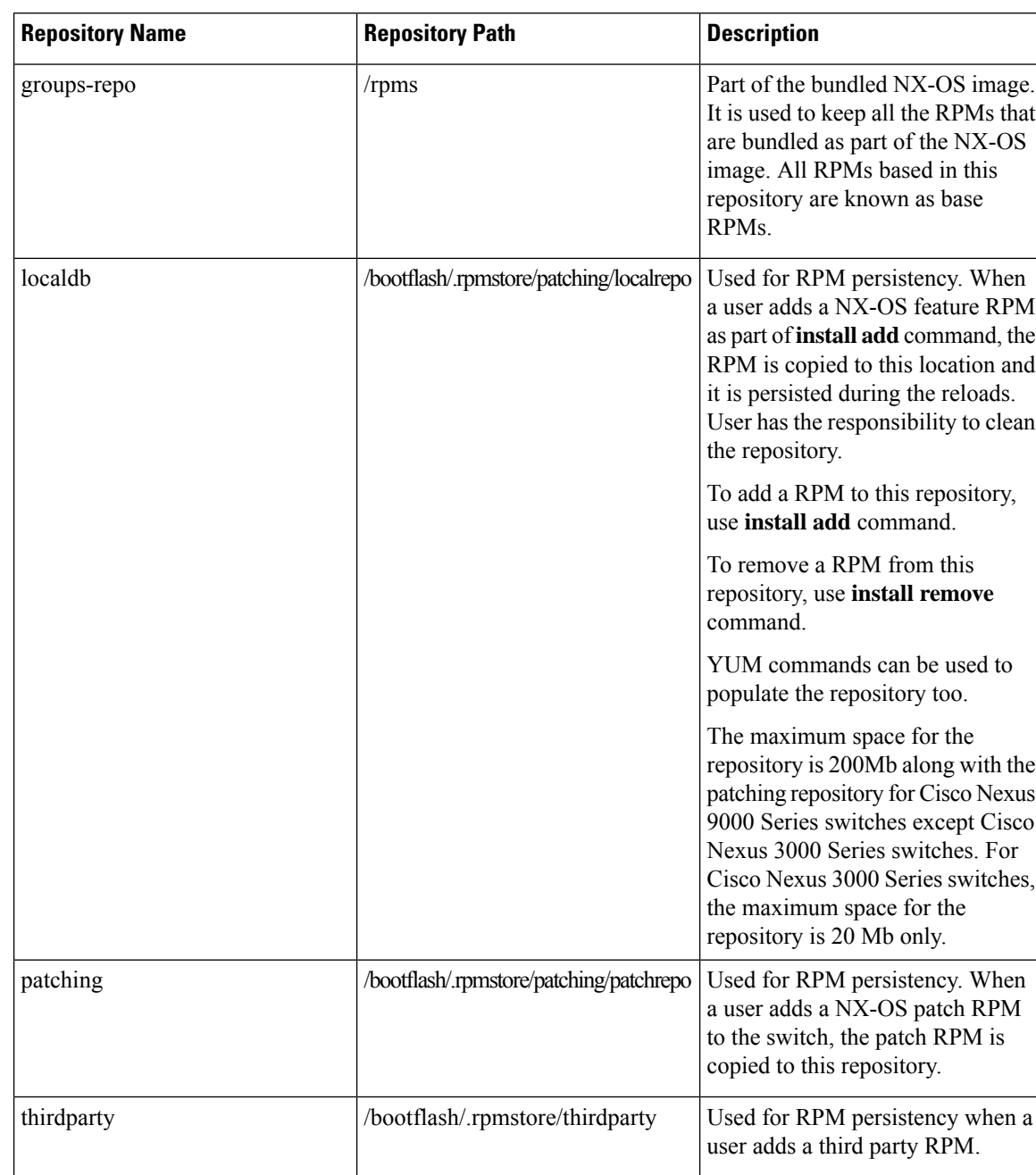

#### **Table 2: RPM Repositories That Are Present in the Switches**

The **groups-repo** and **localdb** repositories hold the NX-OS feature RPMs that should be installed during the system boot or during activation. YUM commands or **install** command can be used for the installation or the removal of these RPMs.

The following rules are applied to the feature RPM installation procedure during boot or install time:

- Only RPMs with the same NX-OS release number should be selected for the installation.
- Base RPMs cannot be added to the **localdb** repository.

## **List of NX-OS Mandatory RPMs That Can Be Patched**

See the list of the NX-OS mandatory RPMs that can be patched.

**Table 3: List of the NX-OS Mandatory RPMs that can be Patched**

| <b>Serial Number</b> | <b>RPM Name</b> | <b>Description</b>                                                                                                    |
|----------------------|-----------------|----------------------------------------------------------------------------------------------------|
| $\mathbf{1}$         | Core            | NX-OS infrastructure software.                                                                                                    |
| $\overline{2}$       | Platform        | Cisco NX-OS platform specific<br>software and some Linux modified<br>software.                                                                                            |
| 3                    | Eth             | Cisco NX-OS features that are<br>tightly coupled with the<br>infrastructure.                                                                                              |
| $\overline{4}$       | Linecard        | Cisco NX-OS arm based line cards<br>in Cisco Nexus 9000 platform<br>switches and x86 64 line cards in<br>Cisco Nexus 9508 platform<br>switches with -R series line cards. |
| 5                    | Linecard 2      | Cisco NX-OS x85_64 line card in<br>Cisco Nexus 9000 Series switches.                                                                                                    |
| 6                    | <b>TOR</b>      | Cisco NX-OS Top of Rack<br>switches.                                                                                                    |

# **Using Install CLIs for Feature RPM Operation**

See the following reference table for using install CLIs for the feature RPM operations:

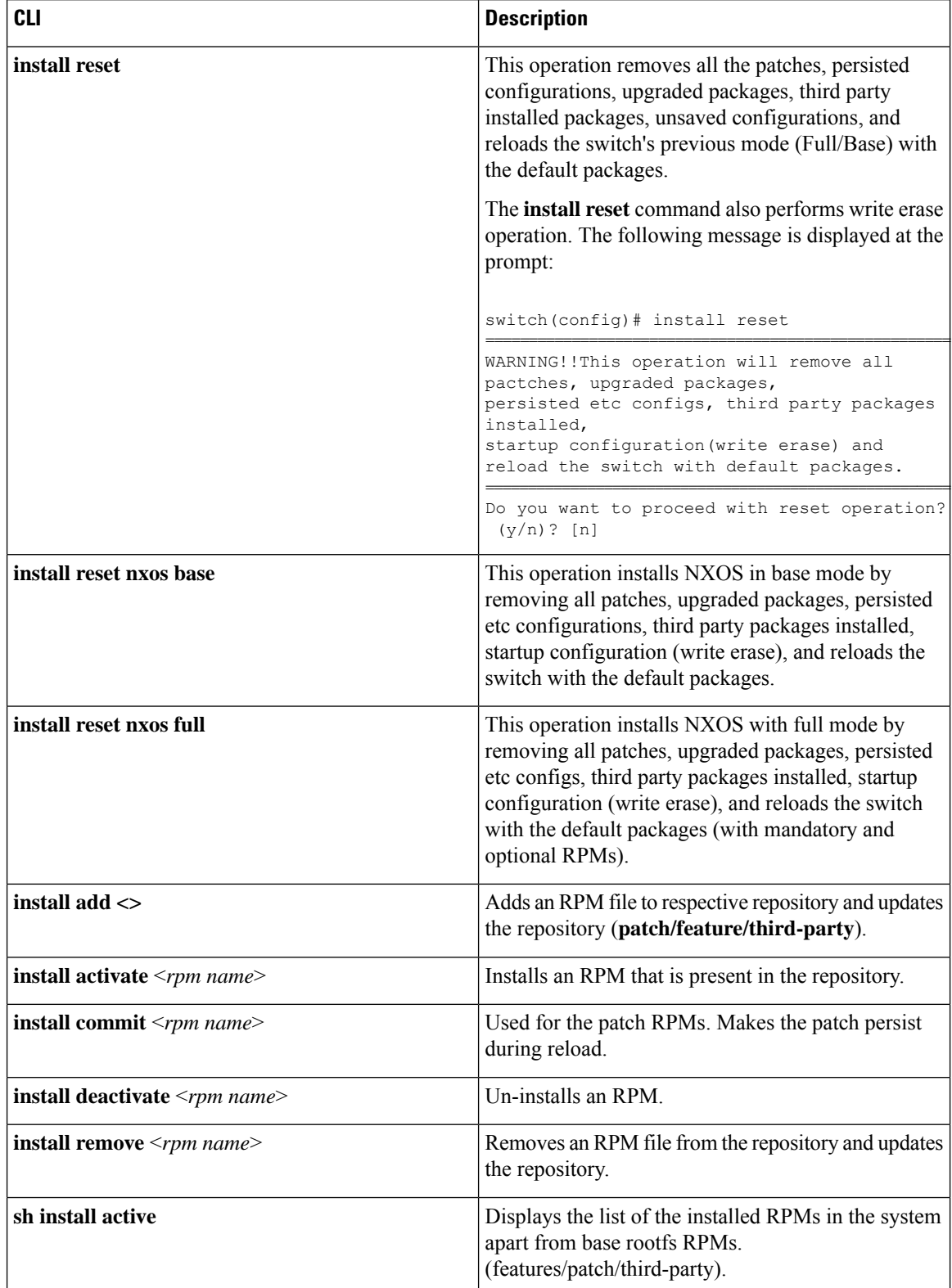

#### **Table 4: Reference for Install CLIs for the Feature RPM Operations**

Ш

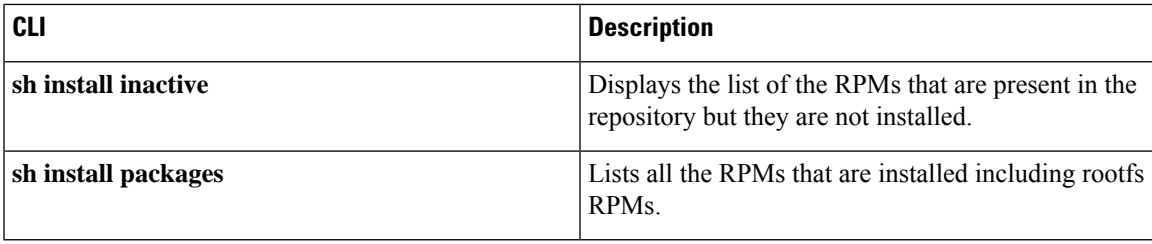

## **Using Install CLIs for Digital Signature Support**

See the following section for more information on using the install CLIs for digital signature support.

#### **Procedure**

**Step 1** switch# **install add bootflash**:<*keyfile*> **gpg-key**

#### **Example:**

```
install add bootflash:RPM-GPG-KEY-puppetlabs gpg-key
[####################] 100%
Install operation 304 completed successfully at Thu Apr 19 16:40:28 2018
```
Cisco release RPMs are signed with Cisco GPG (GNU Privacy Guard) key. The public GPG key is present at **/etc/pki/rpm-gpg/arm-Nexus9k-rel.gpg**. To add other public keys from different sources, use the steps in this section.

**Step 2** switch#**install verify package** <*package-name*> OR switch#**install verify bootflash**:<*RPM file*>

#### **Example:**

switch# **install verify bootflash:vxlan-2.0.0.0-9.2.1.lib32\_n9000.rpm**

RSA signed switch#

Displays the CLI to verify whether the RPM file is a signed or non-signed file.

#### **Step 3 show install packages**

Displays all packages with the signed or unsigned information.

#### **Example:**

```
switch# sh install packages
Boot Image:
NXOS Image: bootflash:/nxos.9.2.1.bin
   ----------------------------------------------------
Installed Packages
attr.x86 64 2.4.47-r0.0 installed Unsigned
aufs-util.x86_64 3.14+git0+b59a2167a1-r0.0 installed Unsigned
base-files.n9000 3.0.14-r89.0 installed Unsigned
base-passwd.lib32_x86 3.5.29-r0.1.0 installed Unsigned
bash.lib32_x86 4.3.30-r0.0 installed Unsigned
bfd.lib32_n9000 2.0.0.0-9.2.1 installed Signed
```

```
bgp.lib32_n9000 2.0.0.0-9.2.1 installed Signed
binutils.x86_64 2.25.1-r0.0 installed Unsigned
bridge-utils.x86_64 1.5-r0.0 installed Unsigned
busybox.x86_64 1.23.2-r0.0 installed Unsigned
busybox-udhcpc.x86_64 1.23.2-r0.0 installed Unsigned
bzip2.x86_64 1.0.6-r5.0 installed Unsigned
ca-certificates.all 20150426-r0.0 installed Unsigned
cgroup-lite.x86_64 1.1-r0.0 installed Unsigned
chkconfig.x86_64 1.3.58-r7.0 installed Unsigned
container-tracker.lib32_n9000 2.0.0.0-9.2.1 installed Signed
containerd-docker.x86_64 0.2.3+gitaa8187dbd3b7ad67d8e5e3a15115d3eef43a7ed1-r0.0
installed Unsigned
core.lib32_n9000 2.0.0.0-9.2.1 installed Signed
coreutils.lib32 x86 8.24-r0.0 installed Unsigned
cpio.x86_64 2.12-r0.0 installed Unsigned
cracklib.lib32_x86 2.9.5-r0.0 installed Unsigned
cracklib.x86_64 2.9.5-r0.0 installed Unsigned
createrepo.x86_64 0.4.11-r9.0 installed Unsigned
cronie.x86 64\overline{1.5.0}-r0.0 installed Unsigned
curl.lib32_x86 7.60.0-r0.0 installed Unsigned
db.x86_64 6.0.30-r0.0 installed Unsigned
dbus-1.lib32_x86 1.8.20-r0.0 installed Unsigned
dhcp-client.x86_64 4.3.2-r0.0 installed Unsigned
dhcp-server.x86_64 4.3.2-r0.0 installed Unsigned
switch#
```
## **Querying All Installed RPMs**

Complete the following step to query all the installed RPMs:

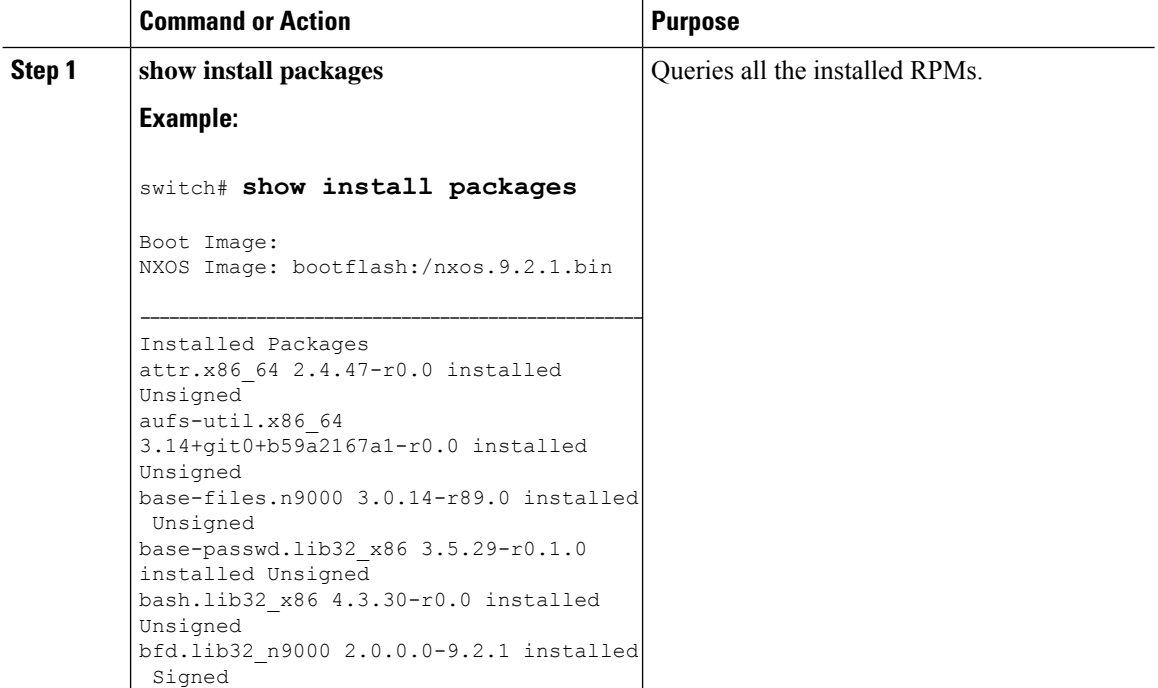

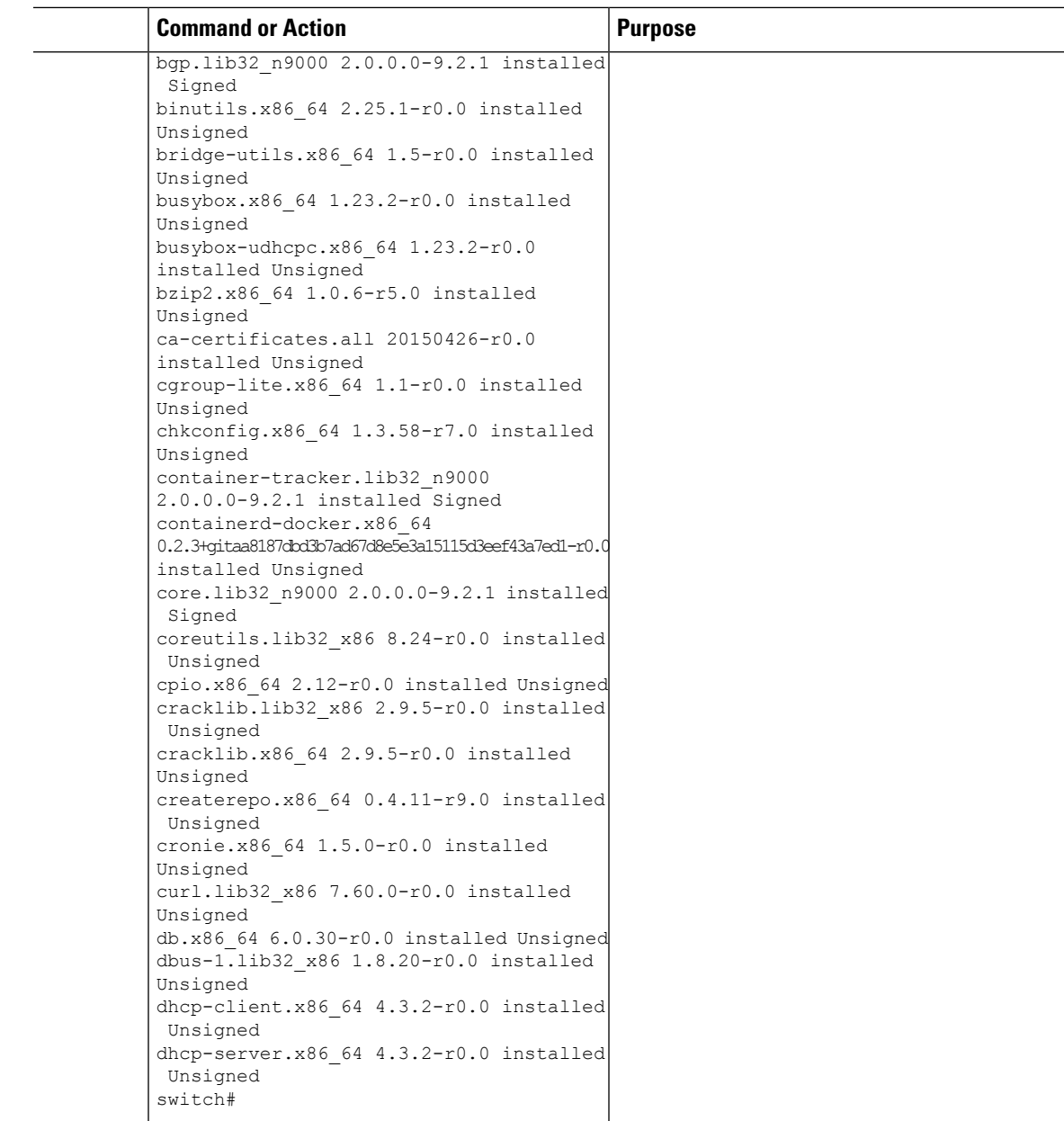

## **Querying Only Installed Featured NX-OS RPMs**

Complete the following step to query only the installed featured NX-OS RPMs:

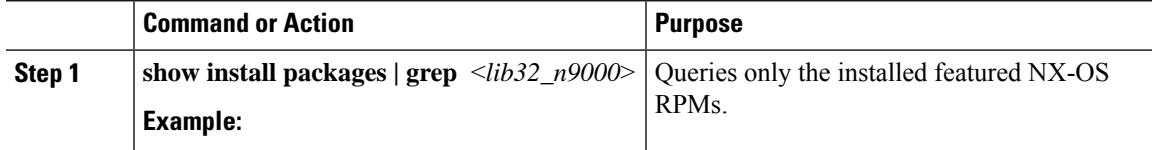

I

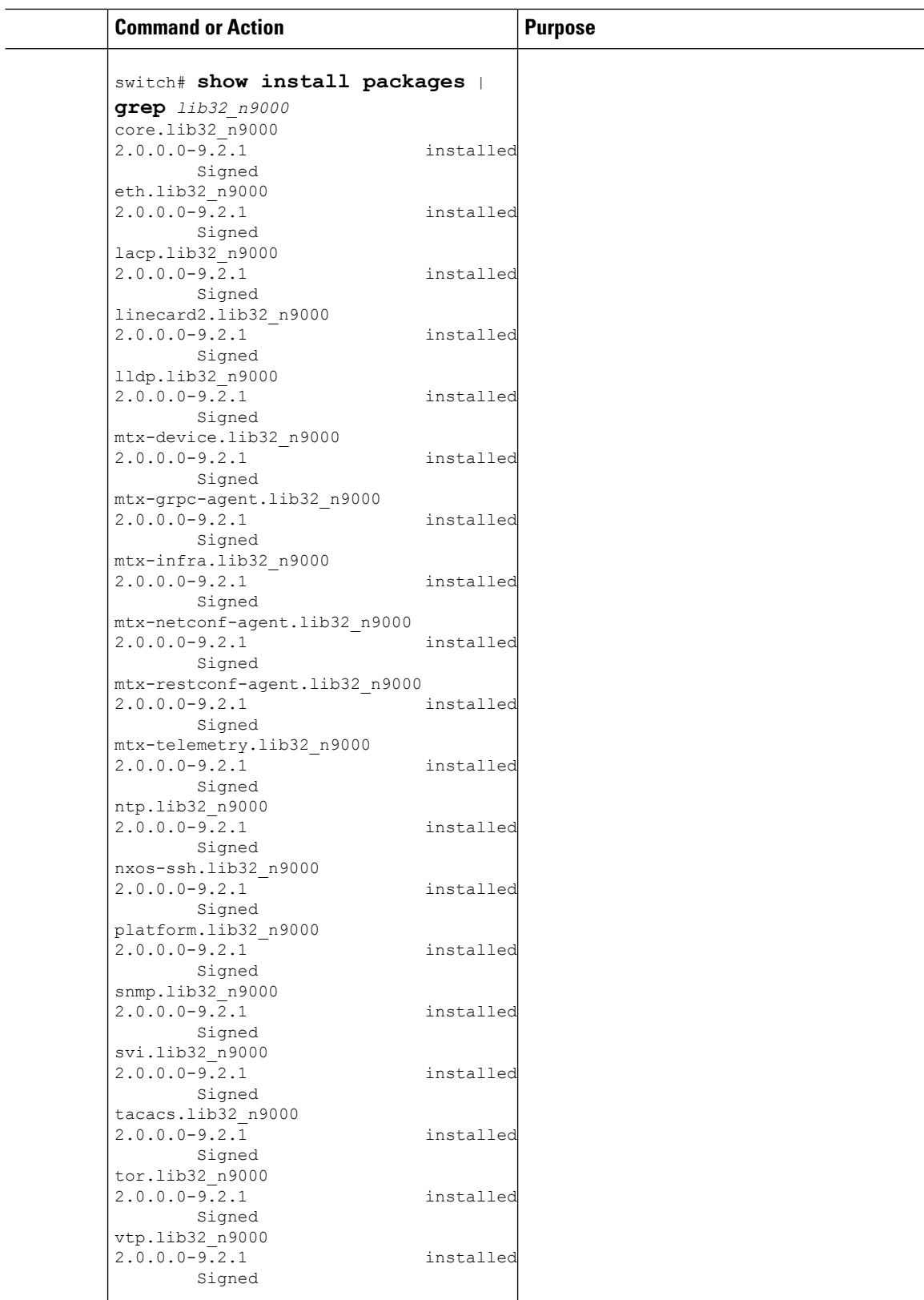

## **Querying Only Installed Third Party RPMs**

Complete the following step to query only the installed third party RPMs:

### **Procedure**

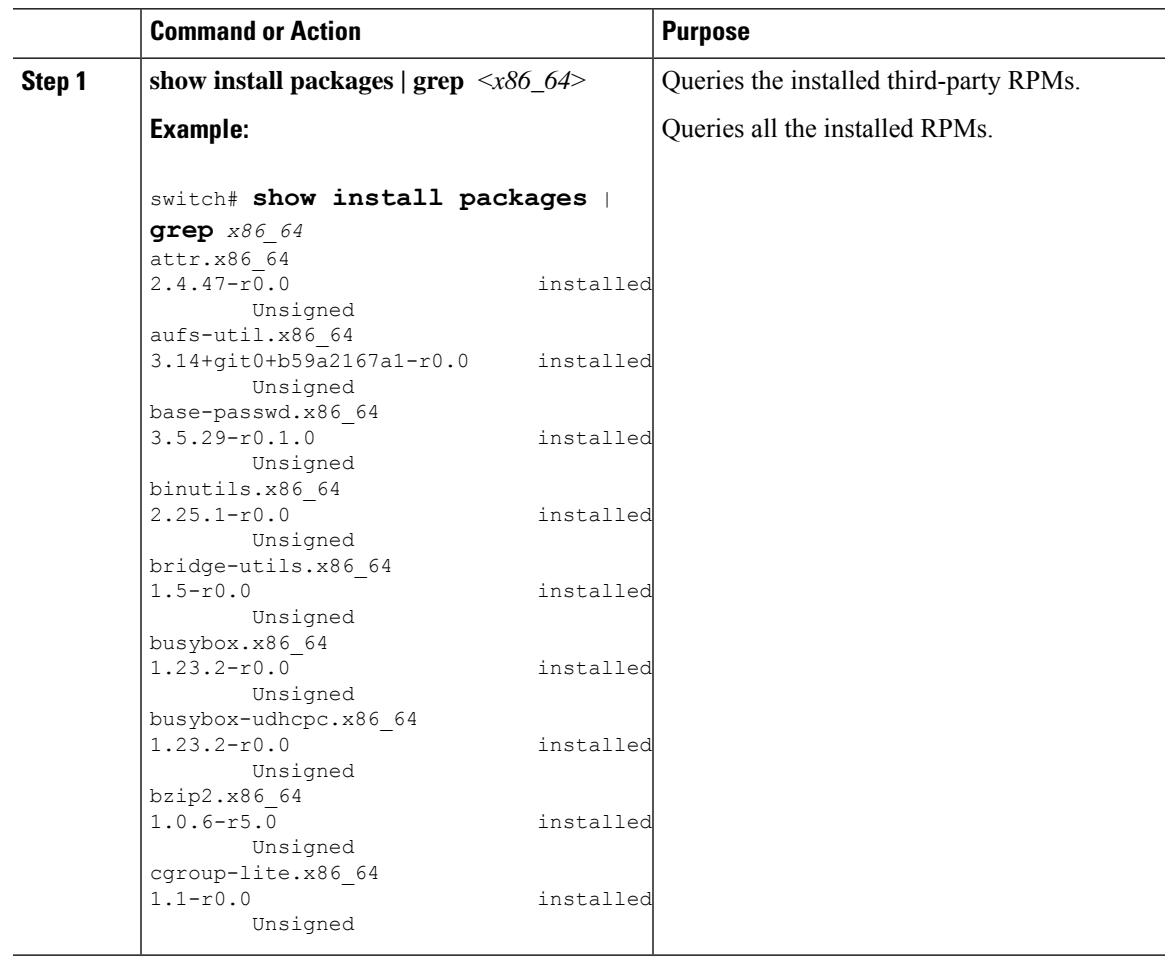

## **Installing the RPMs Using One Step Procedure**

The CLIs for both install and upgrade RPMs are the same. See the following step to install the RPMs using one step procedure:

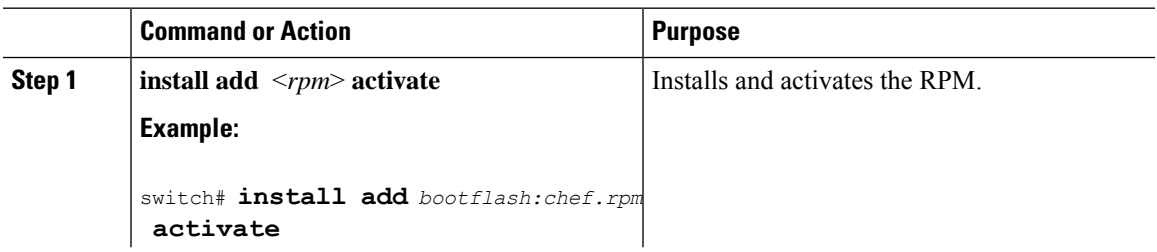

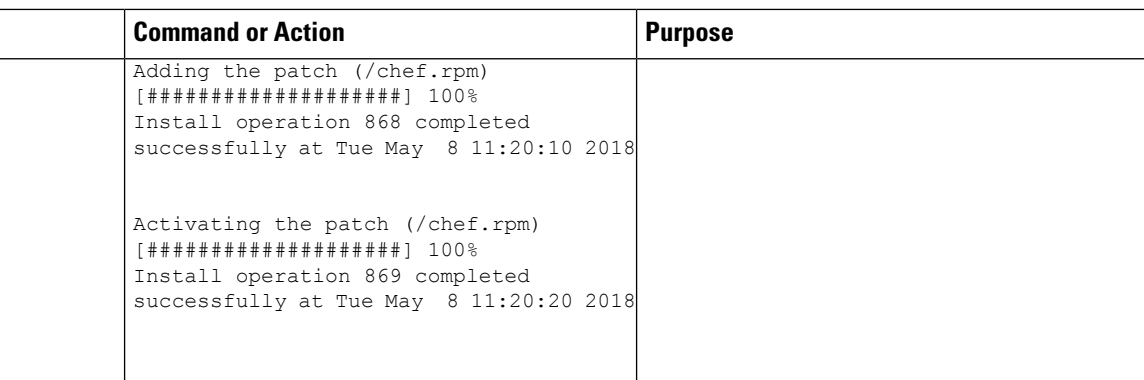

```
switch# show install active
Boot Image:
       NXOS Image: bootflash:/nxos.9.2.1.bin
Active Packages:
bgp-2.0.1.0-9.2.1.lib32_n9000
chef-12.0.0alpha.2+20150319234423.git.1608.b6eb10f-1.el5.x86_64
Active Base Packages:
        lacp-2.0.0.0-9.2.1.lib32_n9000
        lldp-2.0.0.0-9.2.1.lib32_n9000
        mtx-device-2.0.0.0-9.2.1.lib32_n9000
       mtx-grpc-agent-2.0.0.0-9.2.1.lib32_n9000
       mtx-infra-2.0.0.0-9.2.1.lib32_n9000
       mtx-netconf-agent-2.0.0.0-9.2.1.lib32_n9000
        mtx-restconf-agent-2.0.0.0-9.2.1.lib32_n9000
        mtx-telemetry-2.0.0.0-9.2.1.lib32_n9000
        ntp-2.0.0.0-9.2.1.lib32_n9000
        nxos-ssh-2.0.0.0-9.2.1.lib32_n9000
        snmp-2.0.0.0-9.2.1.lib32_n9000
        svi-2.0.0.0-9.2.1.lib32_n9000
        tacacs-2.0.0.0-9.2.1.lib32_n9000
        vtp-2.0.0.0-9.2.1.lib32_n9000
switch(config)#
```
## **Installing the RPMs Using Two Steps Procedure**

The CLIs for both install and upgrade RPMs are the same. See the following steps to install the RPMs using two steps procedure:

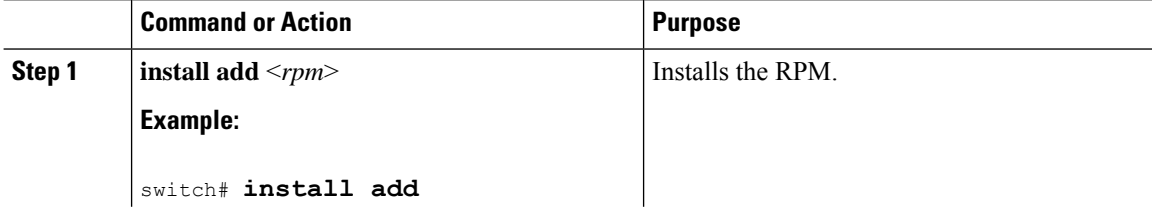

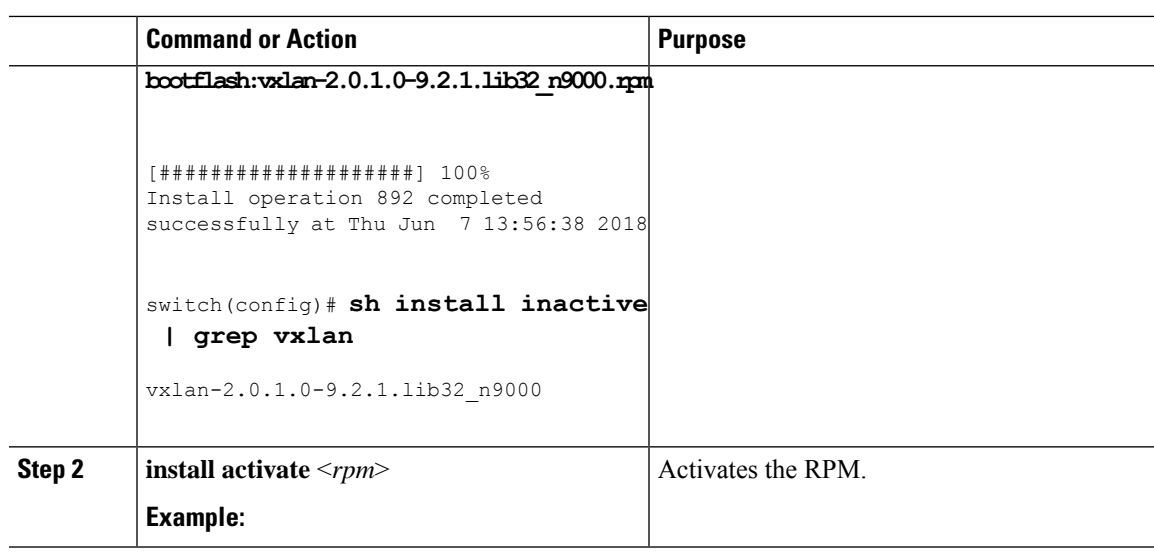

```
switch#install activate vxlan
[####################] 100%
Install operation 891 completed successfully at Thu Jun 7 13:53:07 2018
switch# show install active | grep vxlan
vxlan-2.0.0.0-9.2.1.lib32_n9000
switch# sh install inactive | grep vxlan
switch#
```
## **Upgrading the RPMs Using One Step**

The CLIs for both install and upgrade RPMs are the same. See the following steps to upgrade the RPMs:

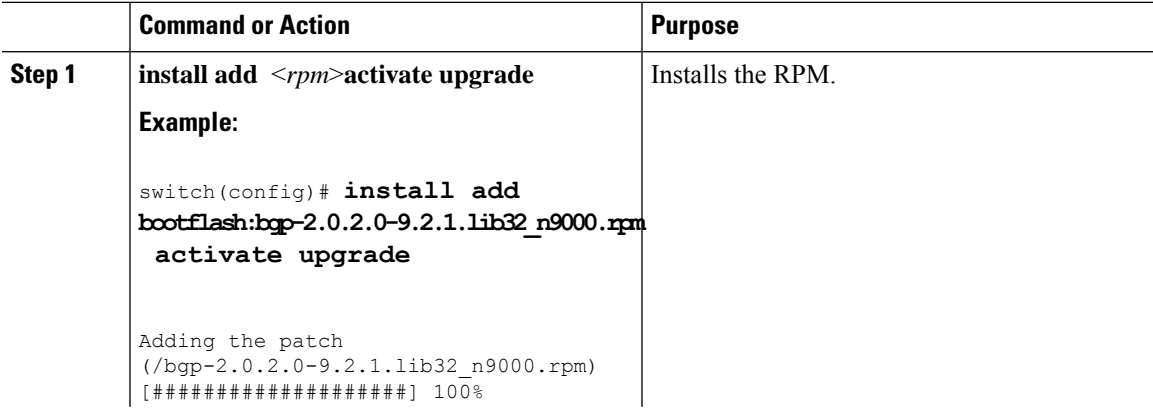

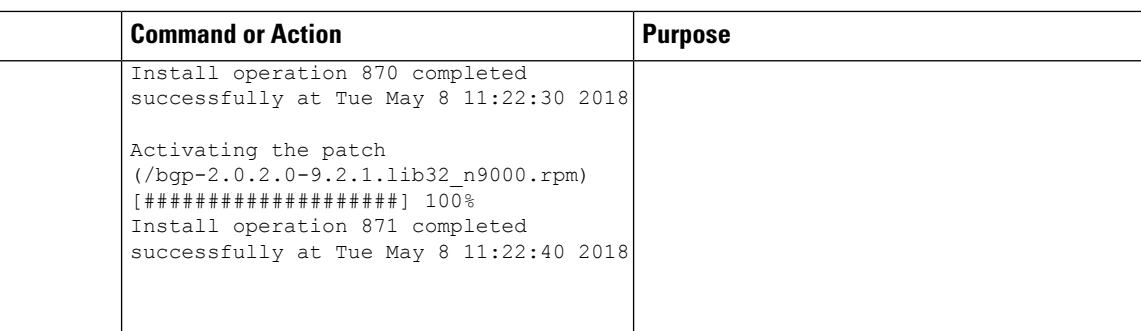

switch(config)# **show install active**

```
Boot Image:
NXOS Image: bootflash:/nxos.9.2.1.bin
```
Active Packages: bgp-2.0.2.0-9.2.1.lib32\_n9000 chef-12.0.0alpha.2+20150319234423.git.1608.b6eb10f-1.el5.x86\_64

```
Active Base Packages:
lacp-2.0.0.0-9.2.1.lib32_n9000
lldp-2.0.0.0-9.2.1.lib32_n9000
mtx-device-2.0.0.0-9.2.1.lib32_n9000
mtx-grpc-agent-2.0.0.0-9.2.1.lib32_n9000
mtx-infra-2.0.0.0-9.2.1.lib32_n9000
mtx-netconf-agent-2.0.0.0-9.2.1.lib32_n9000
mtx-restconf-agent-2.0.0.0-9.2.1.lib32_n9000
mtx-telemetry-2.0.0.0-9.2.1.lib32_n9000
ntp-2.0.0.0-9.2.1.lib32_n9000
nxos-ssh-2.0.0.0-9.2.1.lib32_n9000
snmp-2.0.0.0-9.2.1.lib32_n9000
svi-2.0.0.0-9.2.1.lib32_n9000
 tacacs-2.0.0.0-9.2.1.lib32_n9000
vtp-2.0.0.0-9.2.1.lib32_n9000
```
### **Downgrading the RPMs**

The downgrade procedure needs a special CLI attribute. See the following step to downgrade the RPMs using the one step procedure:

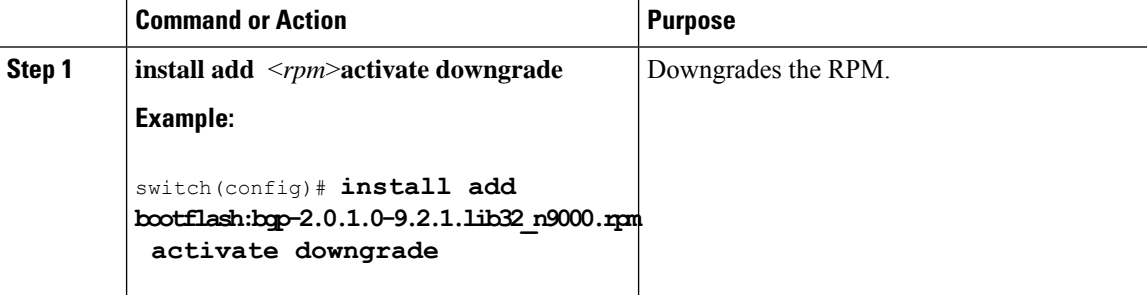

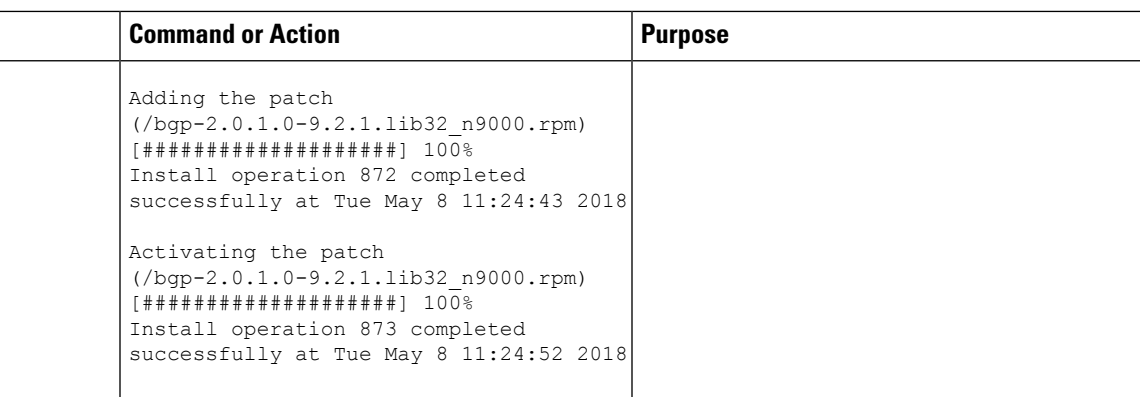

```
switch(config)# show install active
Boot Image:
NXOS Image: bootflash:/nxos.9.2.1.bin
Active Packages:
bgp-2.0.1.0-9.2.1.lib32_n9000
chef-12.0.0alpha.2+20150319234423.git.1608.b6eb10f-1.el5.x86_64
Active Base Packages:
lacp-2.0.0.0-9.2.1.lib32_n9000
 lldp-2.0.0.0-9.2.1.lib32_n9000
mtx-device-2.0.0.0-9.2.1.lib32_n9000
mtx-grpc-agent-2.0.0.0-9.2.1.lib32_n9000
mtx-infra-2.0.0.0-9.2.1.lib32_n9000
mtx-netconf-agent-2.0.0.0-9.2.1.lib32_n9000
mtx-restconf-agent-2.0.0.0-9.2.1.lib32_n9000
mtx-telemetry-2.0.0.0-9.2.1.lib32_n9000
ntp-2.0.0.0-9.2.1.lib32_n9000
nxos-ssh-2.0.0.0-9.2.1.lib32_n9000
 snmp-2.0.0.0-9.2.1.lib32_n9000
 svi-2.0.0.0-9.2.1.lib32_n9000
 tacacs-2.0.0.0-9.2.1.lib32_n9000
vtp-2.0.0.0-9.2.1.lib32_n9000
switch(config)#
```
## **Removing the RPMs**

See the following steps to remove the RPMs:

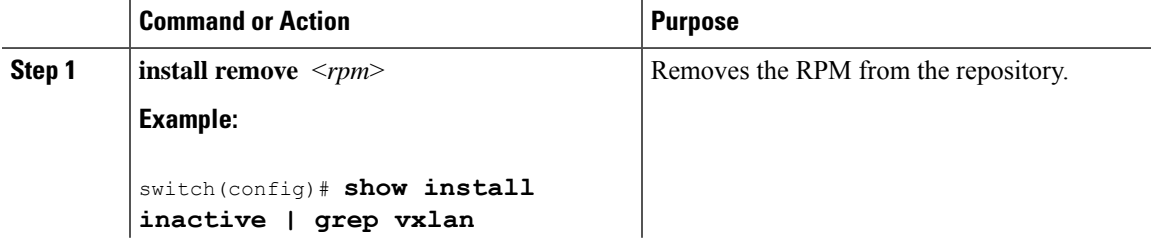

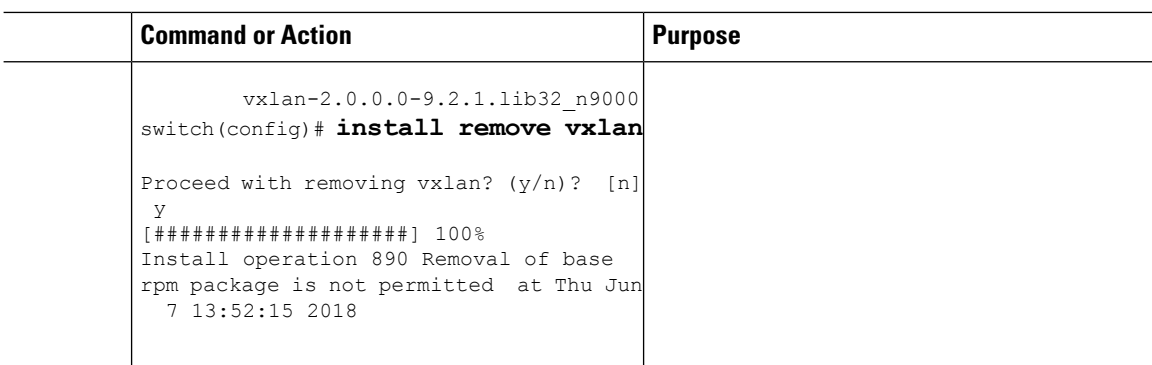

## **Format of the RPM**

The general format of a RPM is <name>-<version>-<release>.<arch>.rpm. The same format is followed for NXOS feature RPMS.

- Name: package name, for example, BGP
- Version in <x.y.x.b> format: <major.minor.patch.build\_number>, for example, 2.0.1.0
- Release: The branch from which the RPM is created, for example, 9.2.1
- Arch: The architecture type of the RPM, for example, lib32\_n9000

See the following table for more information on the naming convention, for example, fex-2.0.0.0-9.2.1.lib32\_n9000.rpm:

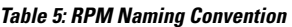

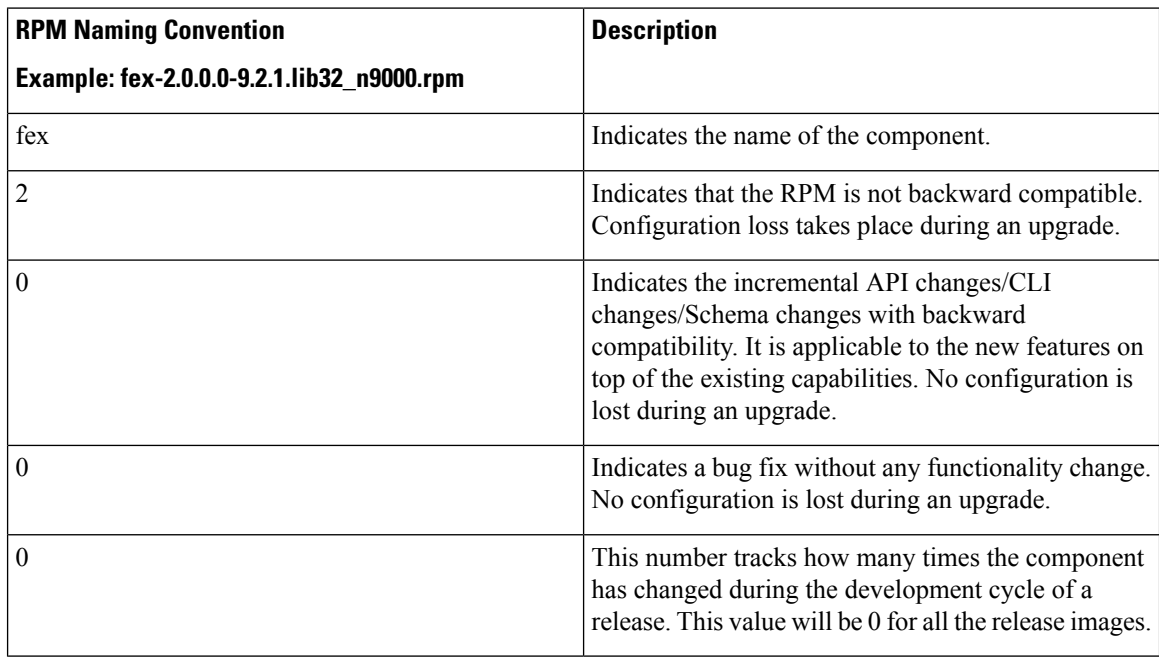

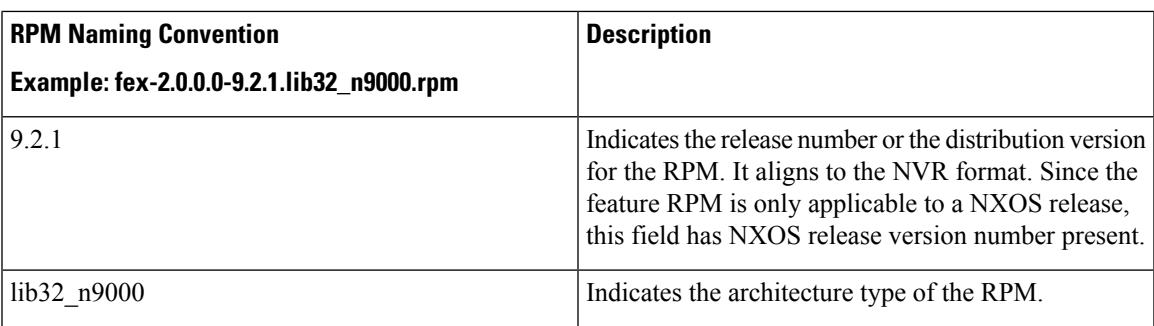

## **Rules for Managing RPM Version During Installation**

The **groups-repo** and **localdb** repositories hold the NX-OS feature RPMs that should be installed during the system boot or during activation. The **localdb** repository holds all the persisted RPMs from the old installation. All inactive RPMs that are present in **localdb** that are not required any more, should be removed to make space for the new RPMs.

YUM commands or **install** commands can be used for the installation or the removal of these RPMs.

The following rules are applied to the feature RPM installation procedure during boot or install time:

- The RPM files with the release number that is same as the NXOS release are the compatible files to be activated.
- Users are not allowed to add a RPM to the **localdb** repository if the RPM is present in **groups-repo** repository. Any RPM version other than the **groups-repo** repository should be allowed.
- If a RPM is present in **groups-repo** and it is also present in **localdb** repository with the same version, the RPM from the **groups-repo** repository is considered for the installation during boot time and install time. (This step is needed because in old releases, adding the base RPM allowed the installation to the **localdb** repository. This step is needed for the backward compatibility.)
- When a non-base feature RPM is added, activated, deactivated, or removed, the respective entry should be present in **inactive\_feature\_rpms.inf**.
- When a base RPM is deactivated or activated, the entry should be present in **/bootflash/.rpmstore/nxos\_preinstall\_rpms\_removed**and **/bootflash/.rpmstore/nxos\_rpms\_persisted** respectively.
- If a base RPM entry is not present in the **/bootflash/.rpmstore/nxos\_rpms\_persisted** file, any RPM version present in the **groups-repo** or **localdb** repository should not be considered for the installation during boot time. In this case, the removed entry should be part of **/bootflash/.rpmstore/nxos\_preinstall\_rpms\_removed**.

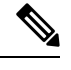

**Note** Avoid manually copying the RPMs to the system repositories. Instead, use the **install** or YUM commands.

# <span id="page-20-0"></span>**Information About YUM Commands**

See the following sections for more information about YUM commands.

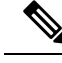

**Note**

YUM commands do not support ctrl+c. Install commands do support ctrl+c. If YUM commands are aborted using ctrl+c, manual cleanup must be performed using "/isan/bin/patching\_utils.py --unlock".

## **Performing Package Operations Using the YUM Commands**

See the following sections for performing package operations using the YUM commands:

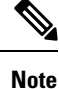

YUM commands are accessed only from the BASH shell on the box and they are not allowed from the NXOS VSH terminal.

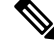

**Note** Make sure that as a sudo user, you have access to the super user privileges.

### **Finding the Base Version RPM of the Image**

Use the **ls/rpms** command to find the base version RPM of the image. The base RPM version isthe pre-installed RPM that is archived in the system image.

#### #**ls /rpms**

```
bfd-2.0.0.0-9.2.1.lib32_n9000.rpm
ins_tor_sdk_t2-1.0.0.0-9.2.0.77.lib32_n9000.rpm
mtx-netconf-agent-2.0.0.0-9.2.1.lib32_n9000.rpm snmp-2.0.0.0-9.2.1.lib32_n9000.rpm
bgp-2.0.0.0-9.2.1.lib32_n9000.rpm
ins_tor_sdk_t3-1.0.0.0-9.2.0.77.lib32_n9000.rpm
mtx-restconf-agent-2.0.0.0-9.2.1.lib32_n9000.rpm sr-2.0.0.0-9.2.1.lib32_n9000.rpm
container-tracker-2.0.0.0-9.2.1.lib32_n9000.rpm isis-2.0.0.0-9.2.1.lib32_n9000.rpm
        mtx-telemetry-2.0.0.0-9.2.1.lib32_n9000.rpm svi-2.0.0.0-9.2.1.lib32_n9000.rpm
eigrp-2.0.0.0-9.2.1.lib32_n9000.rpm lacp-2.0.0.0-9.2.1.lib32_n9000.rpm
          nbproxy-2.0.0.0-9.2.1.lib32_n9000.rpm
tacacs-2.0.0.0-9.2.1.lib32_n9000.rpm
ext-eth-2.0.0.0-9.2.1.lib32_n9000.rpm lldp-2.0.0.0-9.2.1.lib32_n9000.rpm
          ntp-2.0.0.0-9.2.1.lib32_n9000.rpm
telemetry-2.3.4.0-9.2.1.lib32_n9000.rpm
fcoe-2.0.0.0-9.2.1.lib32_n9000.rpm mcast-2.0.0.0-9.2.1.lib32_n9000.rpm
          nxos-ssh-2.0.0.0-9.2.1.lib32_n9000.rpm
virtualization-2.0.0.0-9.2.1.lib32_n9000.rpm<br>fex-2.0.0.0-9.2.1.lib32 n9000.rpm
                                                  fex-2.0.0.0-9.2.1.lib32_n9000.rpm mpls-2.0.0.0-9.2.1.lib32_n9000.rpm
         ospf-2.0.0.0-9.2.1.lib32_n9000.rpm vtp-2.0.0.0-9.2.1.lib32_n9000.rpm
fhrp-2.0.0.0-9.2.1.lib32_n9000.rpm mtx-device-2.0.0.0-9.2.1.lib32_n9000.rpm
          repodata
vxlan-2.0.0.0-9.2.1.lib32_n9000.rpm<br>questshell-2.0.0.0-9.2.1.lib32_n9000.rpm
                                               mtx-qrpc-aqent-2.0.0.0-9.2.1.1ib32n9000.rpmrip-2.0.0.0-9.2.1.lib32_n9000.rpm
icam-2.0.0.0-9.2.1.lib32_n9000.rpm mtx-infra-2.0.0.0-9.2.1.lib32_n9000.rpm
          services-2.0.0.0-9.2.1.lib32_n9000.rpm
```
### **Checking the List of the Installed RPMs**

Use the **yum list installed** command to query the feature and third party RPMs and grep a specific RPM. See the following example for feature RPMs:

bash-4.2# **yum list installed | grep lib32\_n9000** bfd.lib32 n9000 2.0.0.0-9.2.1 @groups-repo core.lib32 n9000 2.0.0.0-9.2.1 installed eth.lib32\_n9000 2.0.0.0-9.2.1 installed<br>  $x = 2000 - 9.2.1$  installed<br>  $x = 2000 - 9.2.1$  installed guestshell.lib32\_n9000 2.0.0.0-9.2.1 @groups-repo

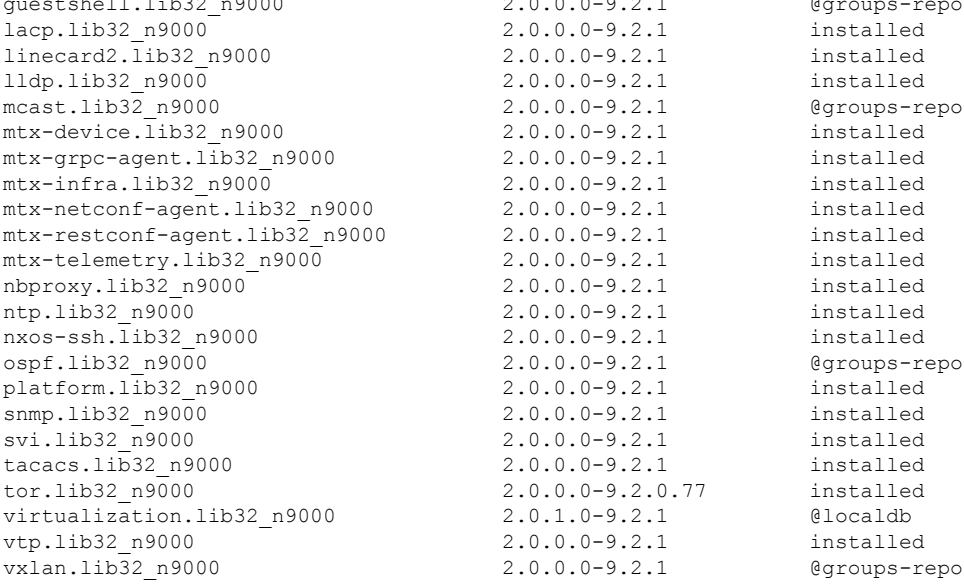

### **Getting Details of the Installed RPMs**

...

The **yum info** <*rpmname*> command lists out the detailed info of the installed RPM.

#### **yum info vxlan**

Loaded plugins: downloadonly, importpubkey, localrpmDB, patchaction, patching, protect-packages groups-repo

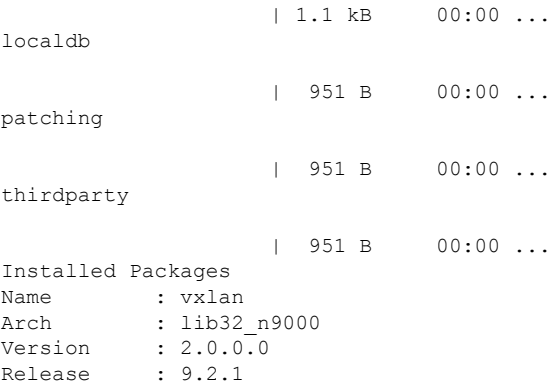

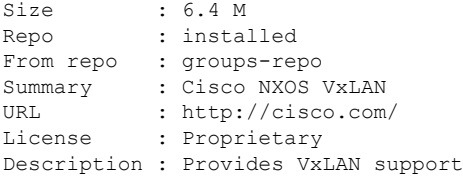

### **Installing the RPMs**

Installing the RPMs downloads the RPMs and copies the respective program to the switches. See the following example for installing the RPMs from a remote server (that is reachable in the network):

```
bash-4.3# yum install
http://10.0.0.2/modularity/rpms/vxlan-2.0.1.0-9.2.1.lib32_n9000.rpm
```

```
Loaded plugins: downloadonly, importpubkey, localrpmDB, patchaction, patching,
protect-packages
groups-repo
                                                  | 1.1 kB 00:00 ...
localdb
                                                   | 951 B 00:00 ...
localdb/primary
                                                   | 886 B 00:00 ...
localdb
                                                                     1/1
patching
                                                  | 951 B 00:00 ...
thirdparty
                                                   | 951 B 00:00 ...
Setting up Install Process
vxlan-2.0.1.0-9.2.1.lib32_n9000.rpm
                                             | 1.6 MB 00:00
Examining /var/tmp/yum-root-RaANgb/vxlan-2.0.1.0-9.2.1.lib32_n9000.rpm:
vxlan-2.0.1.0-9.2.1.lib32_n9000
Marking /var/tmp/yum-root-RaANgb/vxlan-2.0.1.0-9.2.1.lib32_n9000.rpm to be installed
Resolving Dependencies
--> Running transaction check
---> Package vxlan.lib32_n9000 0:2.0.1.0-9.2.1 will be installed
--> Finished Dependency Resolution
```

```
Dependencies Resolved
```
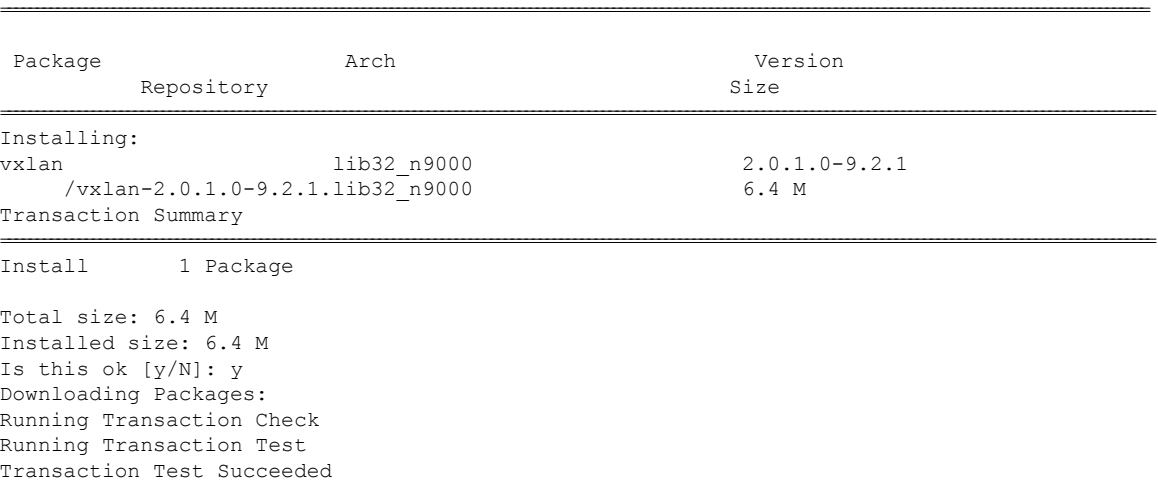

1/1

```
Running Transaction
  Installing : vxlan-2.0.1.0-9.2.1.lib32_n9000
starting pre-install package version mgmt for vxlan
pre-install for vxlan complete
starting post-install package version mgmt for vxlan
post-install for vxlan complete
Installed:
 vxlan.lib32_n9000 0:2.0.1.0-9.2.1
```

```
Complete!
```
See the following example for installing the RPMs from local bootflash:

#### **sudo yum install /bootflash/vxlan-2.0.1.0-9.2.1.lib32\_n9000.rpm**

```
Loaded plugins: downloadonly, importpubkey, localrpmDB, patchaction, patching,
protect-packages
groups-repo
```

```
| 1.1 kB 00:00 ...
localdb
                    | 951 B 00:00 ...
patching
                    | 951 B 00:00 ...
thirdparty
                    | 951 B 00:00 ...
Setting up Install Process
Examining /bootflash/vxlan-2.0.1.0-9.2.1.lib32_n9000.rpm: vxlan-2.0.1.0-9.2.1.lib32_n9000
Marking /bootflash/vxlan-2.0.1.0-9.2.1.lib32_n9000.rpm as an update to
vxlan-2.0.0.0-9.2.1.lib32_n9000
Resolving Dependencies
--> Running transaction check
---> Package vxlan.lib32_n9000 0:2.0.0.0-9.2.1 will be updated
---> Package vxlan.lib32_n9000 0:2.0.1.0-9.2.1 will be an update
--> Finished Dependency Resolution
```
Dependencies Resolved

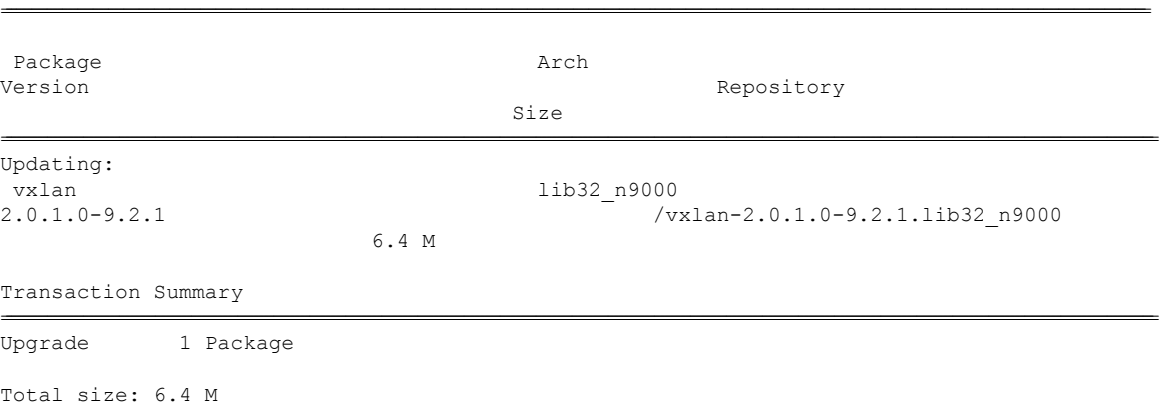

Is this ok [y/N]: y Downloading Packages: Running Transaction Check Running Transaction Test

```
Transaction Test Succeeded
Running Transaction
 Updating : vxlan-2.0.1.0-9.2.1.lib32_n9000
                                  1/2
starting pre-install package version mgmt for vxlan
pre-install for vxlan complete
starting post-install package version mgmt for vxlan
post-install for vxlan complete
 Cleanup : vxlan-2.0.0.0-9.2.1.lib32_n9000
                                  2/2
Updated:
 vxlan.lib32_n9000 0:2.0.1.0-9.2.1
```
Complete!

See the following example for installing the RPM if it is available in a repository:

**yum install eigrp**

### **Upgrading the RPMs**

See the following example for upgrading the RPMs from a remote server (that is reachable in the network):

```
bash-4.3# yum upgrade
http://10.0.0.2/modularity/rpms/vxlan-2.0.1.0-9.2.1.lib32_n9000.rpm
```

```
Loaded plugins: downloadonly, importpubkey, localrpmDB, patchaction, patching,
protect-packages
groups-repo
                                                       | 1.1 kB 00:00 ...
localdb
                                                       | 951 B 00:00 ...
patching
                                                       | 951 B 00:00 ...
thirdparty
                                                       | 951 B 00:00 ...
Setting up Upgrade Process
vxlan-2.0.1.0-9.2.1.lib32_n9000.rpm
                                                  | 1.6 MB 00:00
Examining /var/tmp/yum-root-RaANgb/vxlan-2.0.1.0-9.2.1.lib32_n9000.rpm:
vxlan-2.0.1.0-9.2.1.lib32_n9000
Marking /var/tmp/yum-root-RaANgb/vxlan-2.0.1.0-9.2.1.lib32_n9000.rpm as an update to
vxlan-2.0.0.0-9.2.1.lib32_n9000
Resolving Dependencies
--> Running transaction check
---> Package vxlan.lib32 n9000 0:2.0.0.0-9.2.1 will be updated
---> Package vxlan.lib32 n9000 0:2.0.1.0-9.2.1 will be an update
--> Finished Dependency Resolution
Dependencies Resolved
=====================================================================================================================================================================
 Package Arch Arch Version
           Repository Size
=====================================================================================================================================================================
```

```
Updating:
vxlan lib32_n9000 2.0.1.0-9.2.1
     /vxlan-2.0.1.0-9.2.1.lib32_n9000 6.4 M
Transaction Summary
=====================================================================================================================================================================
Upgrade 1 Package
Total size: 6.4 M
Is this ok [y/N]: y
Downloading Packages:
Running Transaction Check
Running Transaction Test
Transaction Test Succeeded
Running Transaction
** Found 1 pre-existing rpmdb problem(s), 'yum check' output follows:
busybox-1.23.2-r0.0.x86_64 has missing requires of busybox-syslog
 Updating : vxlan-2.0.1.0-9.2.1.lib32_n9000
                                                                   1/2
starting pre-install package version mgmt for vxlan
pre-install for vxlan complete
starting post-install package version mgmt for vxlan
post-install for vxlan complete
  Cleanup : vxlan-2.0.0.0-9.2.1.lib32_n9000
                                                                   2/2
Updated:
 vxlan.lib32_n9000 0:2.0.1.0-9.2.1
```

```
Complete!
```
See the following example for upgrading the RPMs from local bootflash:

#### **sudo yum upgrade /bootflash/vxlan-2.0.1.0-9.2.1.lib32\_n9000.rpm**

Loaded plugins: downloadonly, importpubkey, localrpmDB, patchaction, patching, protect-packages groups-repo

| 1.1 kB 00:00 ... localdb | 951 B 00:00 ... patching | 951 B 00:00 ... thirdparty | 951 B 00:00 ... Setting up Upgrade Process Examining /bootflash/vxlan-2.0.1.0-9.2.1.lib32\_n9000.rpm: vxlan-2.0.1.0-9.2.1.lib32\_n9000 Marking /bootflash/vxlan-2.0.1.0-9.2.1.lib32 n9000.rpm as an update to vxlan-2.0.0.0-9.2.1.lib32\_n9000 Resolving Dependencies --> Running transaction check ---> Package vxlan.lib32\_n9000 0:2.0.0.0-9.2.1 will be updated ---> Package vxlan.lib32\_n9000 0:2.0.1.0-9.2.1 will be an update --> Finished Dependency Resolution

================================================================================================================================================================================================================================

```
Dependencies Resolved
```

```
Package Arch
Version Repository
                                      Size
================================================================================================================================================================================================================================
Updating:
vxlan 1ib32 n9000
2.0.1.0-9.2.1 /vxlan-2.0.1.0-9.2.1.lib32_n9000
                                6.4 M
Transaction Summary
================================================================================================================================================================================================================================
Upgrade 1 Package
Total size: 6.4 M
Is this ok [y/N]: y
Downloading Packages:
Running Transaction Check
Running Transaction Test
Transaction Test Succeeded
Running Transaction
 Updating : vxlan-2.0.1.0-9.2.1.lib32_n9000
                                       1/2
starting pre-install package version mgmt for vxlan
pre-install for vxlan complete
starting post-install package version mgmt for vxlan
post-install for vxlan complete
 Cleanup : vxlan-2.0.0.0-9.2.1.lib32_n9000
                                       2/2
Updated:
  vxlan.lib32_n9000 0:2.0.1.0-9.2.1
Complete!
```
See the following example for upgrading the RPMs if it is available in any repository:

**yum upgrade eigrp**

### **Downgrading the RPMs**

See the following example for downgrading the RPMs from a remote server (that is reachable in the network):

#### **sudo yum downgrade vxlan-2.0.0.0-9.2.1.lib32\_n9000**

```
Loaded plugins: downloadonly, importpubkey, localrpmDB, patchaction, patching,
protect-packages
Setting up Downgrade Process
groups-repo
                    | 1.1 kB 00:00 ...
localdb
                    | 951 B 00:00 ...
localdb/primary
```
| 1.3 kB 00:00 ... localdb 2/2 patching | 951 B 00:00 ... thirdparty | 951 B 00:00 ... Resolving Dependencies --> Running transaction check ---> Package vxlan.lib32 n9000 0:2.0.0.0-9.2.1 will be a downgrade ---> Package vxlan.lib32\_n9000 0:2.0.1.0-9.2.1 will be erased --> Finished Dependency Resolution

Dependencies Resolved

================================================================================================================================================================================================================================ Package Arch Version Repository Repository Size ================================================================================================================================================================================================================================ Downgrading: vxlan 1ib32 n9000 2.0.0.0-9.2.1 groups-repo 1.6 M Transaction Summary ================================================================================================================================================================================================================================ Downgrade 1 Package Total download size: 1.6 M Is this ok [y/N]: y Downloading Packages: Running Transaction Check Running Transaction Test Transaction Test Succeeded Running Transaction Installing : vxlan-2.0.0.0-9.2.1.lib32\_n9000 1/2 starting pre-install package version mgmt for vxlan pre-install for vxlan complete starting post-install package version mgmt for vxlan post-install for vxlan complete Cleanup : vxlan-2.0.1.0-9.2.1.lib32\_n9000 2/2 Removed: vxlan.lib32\_n9000 0:2.0.1.0-9.2.1 Installed: vxlan.lib32\_n9000 0:2.0.0.0-9.2.1

Complete!

See the following example for downgrading the RPMs from local bootflash:

**yum downgrade /bootflash/eigrp-2.0.0-9.2.1.lib32\_n9000.rpm**

See the following example for downgrading the RPMs if it is available in any repository:

```
yum downgrade eigrp
```
### **Deleting the RPMs**

Deleting the RPMs de-installs the RPMs and removes any configuration CLI of the feature. Use the **yum erase** <*rpm*> command to delete the RPMs.

bash-4.2# **sudo yum erase vxlan**

```
Loaded plugins: downloadonly, importpubkey, localrpmDB, patchaction, patching,
protect-packages
Setting up Remove Process
Resolving Dependencies
--> Running transaction check
---> Package vxlan.lib32 n9000 0:2.0.1.0-9.2.1 will be erased
--> Finished Dependency Resolution
```
Dependencies Resolved

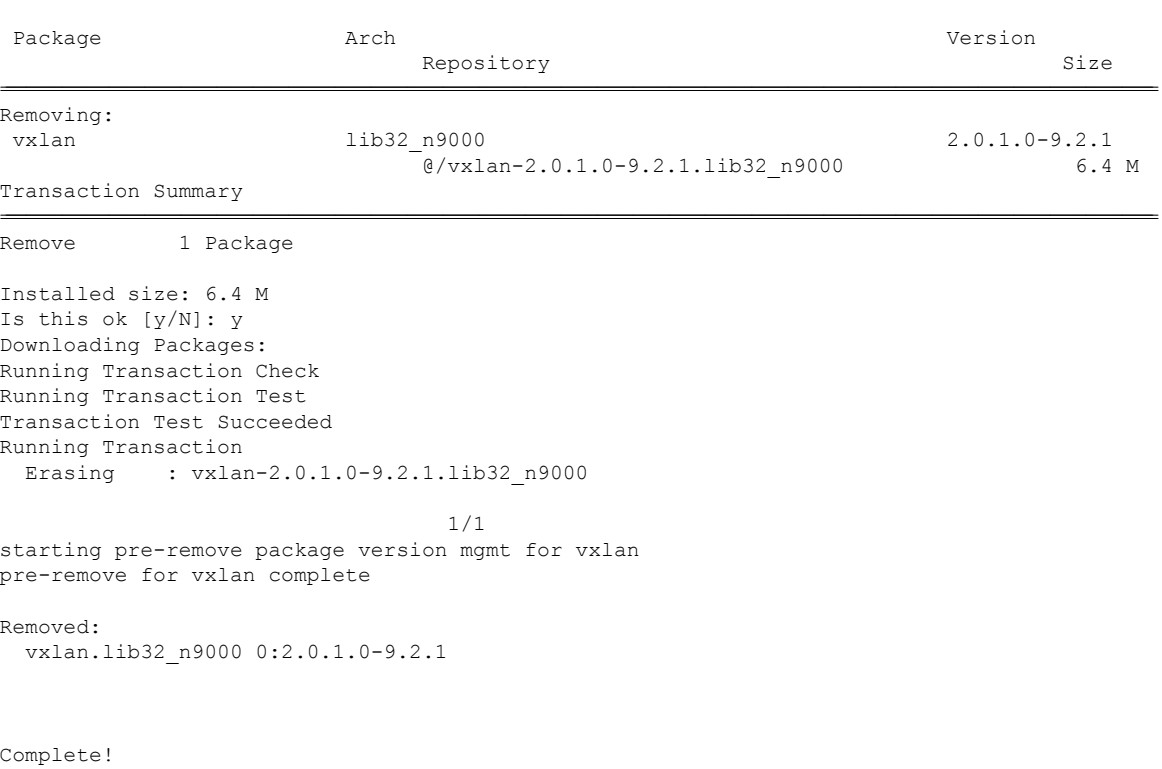

================================================================================================================================================================================================================================

П

### **Support for YUM Groups**

The support for YUM groups is part of the package management. It simplifies the management of the packages for the administrators and it provides greater flexibility.

The administrators can group a list of packages (RPMs) into a logical group and they can perform various operations. YUM supports the following group commands:

- grouplist
- groupinfo
- groupinstall
- groupremove
- groupupdate

YUM groups can be broadly classified as L2, L3, routing, and management.

#### **Using the grouplist Command**

In Linux, number of packages are bundled to particular group. Instead of installing individual packages with yum, you can install particular group that will install all the related packages that belongs to the group. For example to list all the available groups, use the **yum grouplist** command:

bash-4.2# **sudo yum grouplist**

```
Loaded plugins: downloadonly, importpubkey, localrpmDB, patchaction, patching,
protect-packages
Setting up Group Process
groups-repo
                    | 1.1 kB 00:00 ...
localdb
                    | 951 B 00:00 ...
patching
                    | 951 B 00:00 ...
thirdparty
                    | 951 B 00:00 ...
groups-repo/group
                    | 1.6 kB 00:00 ...
Installed Groups:
  L2
  L3
  management
Available Groups:
  routing
Done
bash-4.3$
```
#### **Using the groupmembers Command**

Use **yum groupinfo** command to display the description and the contents of a package group. The command lists out the feature members of the group.

```
bash-4.2# sudo yum groupinfo l2
```

```
Loaded plugins: downloadonly, importpubkey, localrpmDB, patchaction, patching,
protect-packages
Setting up Group Process
groups-repo
                    | 1.1 kB 00:00 ...
localdb
                    | 951 B 00:00 ...
patching
                    | 951 B 00:00 ...
thirdparty
                    | 951 B 00:00 ...
Group: L2
Mandatory Packages:
  lacp
  lldp
  svi
  vtp
```
#### **Using the groupinstall Command**

This command is for both install & upgrade of the members RPM. If the member is not installed, it will install the highest version available. If the member is already installed and higher RPM is available, it will upgrade that member.

```
bash-4.2# sudo yum groupinstall routing
Loaded plugins: downloadonly, importpubkey, localrpmDB, patchaction, patching,
protect-packages
groups-repo
                    | 1.1 kB 00:00 ...
localdb
                    | 951 B 00:00 ...
patching
                    | 951 B 00:00 ...
thirdparty
                    | 951 B 00:00 ...
Setting up Group Process
Package ospf-2.0.0.0-9.2.1.lib32 n9000 already installed and latest version
Resolving Dependencies
--> Running transaction check
---> Package bgp.lib32_n9000 0:2.0.0.0-9.2.1 will be installed
```
---> Package eigrp.lib32\_n9000 0:2.0.0.0-9.2.1 will be installed ---> Package isis.lib32 n9000 0:2.0.0.0-9.2.1 will be installed ---> Package rip.lib32  $n9000 0:2.0.0.0-9.2.1$  will be installed --> Finished Dependency Resolution

Dependencies Resolved

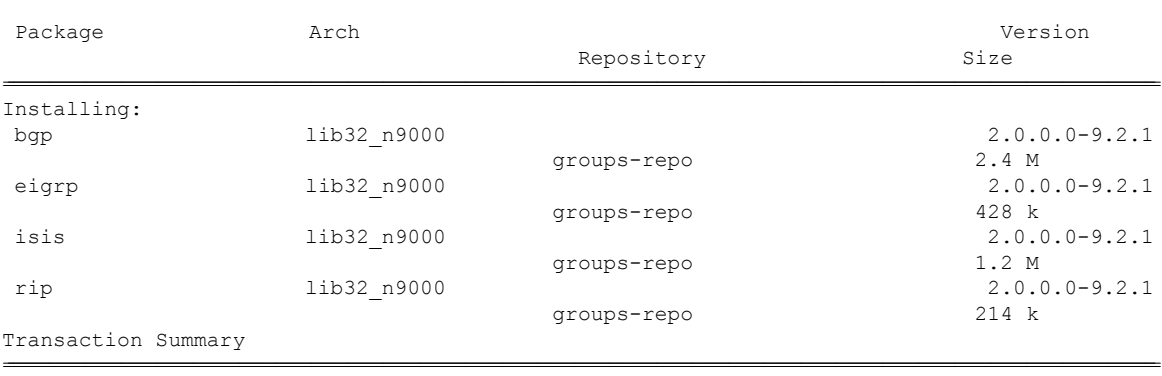

--------------------------------------------------------------------------------------------------------------------------------------------------------------------------------------------------------------------------------

================================================================================================================================================================================================================================

Install 4 Packages

Total download size: 4.2 M Installed size: 19 M Is this ok [y/N]: y Downloading Packages:

Total

132 MB/s | 4.2 MB 00:00 Running Transaction Check Running Transaction Test Transaction Test Succeeded Running Transaction Installing : rip-2.0.0.0-9.2.1.lib32\_n9000

1/4

starting pre-install package version mgmt for rip pre-install for rip complete starting post-install package version mgmt for rip post-install for rip complete Installing : isis-2.0.0.0-9.2.1.lib32\_n9000

#### 2/4

starting pre-install package version mgmt for isis pre-install for isis complete starting post-install package version mgmt for isis post-install for isis complete Installing : eigrp-2.0.0.0-9.2.1.lib32\_n9000

#### 3/4

starting pre-install package version mgmt for eigrp pre-install for eigrp complete starting post-install package version mgmt for eigrp post-install for eigrp complete Installing : bgp-2.0.0.0-9.2.1.lib32\_n9000

#### 4/4

starting pre-install package version mgmt for bgp pre-install for bgp complete starting post-install package version mgmt for bgp

```
post-install for bgp complete
Installed:
 bgp.lib32_n9000 0:2.0.0.0-9.2.1 eigrp.lib32_n9000 0:2.0.0.0-9.2.1
           isis.lib32_n9000_0:2.0.0.0-9.2.1 rip.lib32_n9000
0:2.0.0.0-9.2.1
Complete!
```
#### **Using the groupupdate Command**

Use the **yum groupupdate** command to update any existing installed group packages.

```
bash-4.3# yum groupupdate routing
```

```
Loaded plugins: downloadonly, importpubkey, localrpmDB, patchaction, patching,
protect-packages
groups-repo
                    | 1.1 kB 00:00 ...
localdb
                     | 951 B 00:00 ...
localdb/primary
                    | 1.9 kB 00:00 ...
localdb
                                       6/6
patching
                     | 951 B 00:00 ...
thirdparty
                    | 951 B 00:00 ...
Setting up Group Process
Resolving Dependencies
--> Running transaction check
---> Package bgp.lib32_n9000 0:2.0.0.0-9.2.1 will be updated
---> Package bgp.lib32 n9000 0:2.0.1.0-9.2.1 will be an update
---> Package eigrp.lib32 n9000 0:2.0.0.0-9.2.1 will be updated
---> Package eigrp.lib32_n9000 0:2.0.1.0-9.2.1 will be an update
---> Package isis.lib32 n9000 0:2.0.0.0-9.2.1 will be updated
---> Package isis.lib32 n9000 0:2.0.1.0-9.2.1 will be an update
---> Package ospf.lib32_n9000 0:2.0.0.0-9.2.1 will be updated
---> Package ospf.lib32 n9000 0:2.0.1.0-9.2.1 will be an update
---> Package rip.lib32 n9000 0:2.0.0.0-9.2.1 will be updated
---> Package rip.lib32 n9000 0:2.0.1.0-9.2.1 will be an update
--> Finished Dependency Resolution
```

```
Dependencies Resolved
```
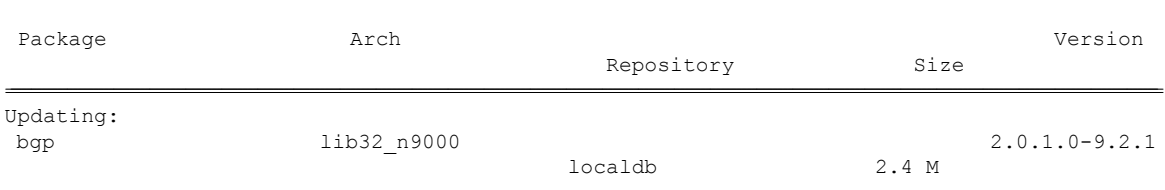

================================================================================================================================================================================================================================

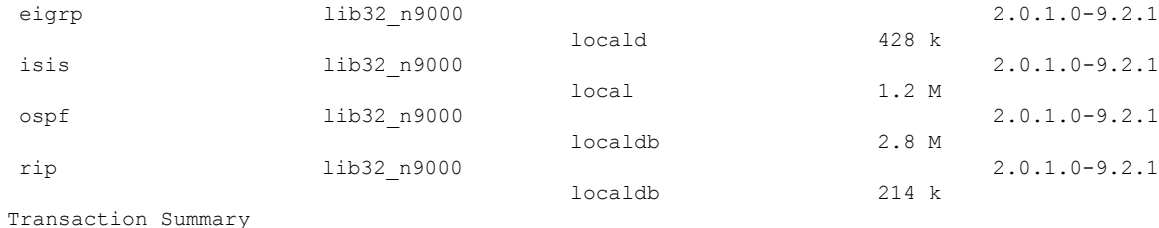

================================================================================================================================================================================================================================

Upgrade 5 Packages

Total download size: 7.0 M Is this ok [y/N]: y Downloading Packages: ----------------------------------------------------------------------------------------------------

#### Total

269 MB/s | 7.0 MB 00:00 Running Transaction Check Running Transaction Test Transaction Test Succeeded Running Transaction Updating : eigrp-2.0.1.0-9.2.1.lib32\_n9000

1/10

starting pre-install package version mgmt for eigrp pre-install for eigrp complete starting post-install package version mgmt for eigrp post-install for eigrp complete Updating : ospf-2.0.1.0-9.2.1.lib32\_n9000

#### 2/10

starting pre-install package version mgmt for ospf pre-install for ospf complete starting post-install package version mgmt for ospf post-install for ospf complete Updating : rip-2.0.1.0-9.2.1.lib32\_n9000

3/10

starting pre-install package version mgmt for rip pre-install for rip complete starting post-install package version mgmt for rip post-install for rip complete Updating : isis-2.0.1.0-9.2.1.lib32\_n9000

#### 4/10

starting pre-install package version mgmt for isis pre-install for isis complete starting post-install package version mgmt for isis post-install for isis complete Updating : bgp-2.0.1.0-9.2.1.lib32\_n9000

#### 5/10

starting pre-install package version mgmt for bgp pre-install for bgp complete starting post-install package version mgmt for bgp post-install for bgp complete Cleanup : bgp-2.0.0.0-9.2.1.lib32\_n9000

6/10 Cleanup : isis-2.0.0.0-9.2.1.lib32\_n9000

7/10

```
Cleanup : rip-2.0.0.0-9.2.1.lib32_n9000
                                8/10
 Cleanup : ospf-2.0.0.0-9.2.1.lib32_n9000
                                9/10
 Cleanup : eigrp-2.0.0.0-9.2.1.lib32_n9000
                               10/10
Updated:
 bgp.lib32_n9000 0:2.0.1.0-9.2.1 eigrp.lib32_n9000 0:2.0.1.0-9.2.1
isis.lib32_n9000 0:2.0.1.0-9.2.1 ospf.lib32_n9000 0:2.0.1.0-9.2.1 rip.lib32_n9000
0:2.0.1.0-9.2.1
Complete!
```
#### **Using the grouperase Command**

Use the **yum grouperase** command to delete the groups or all the RPM members of the group.

```
bash-4.3$ sudo yum grouperase routing
```

```
Loaded plugins: downloadonly, importpubkey, localrpmDB, patchaction, patching,
protect-packages
Setting up Group Process
groups-repo
                    | 1.1 kB 00:00 ...
localdb
                    | 951 B 00:00 ...
patching
                    | 951 B 00:00 ...
thirdparty
                    | 951 B 00:00 ...
Resolving Dependencies
--> Running transaction check
---> Package bgp.lib32 n9000 0:2.0.0.0-9.2.1 will be erased
---> Package eigrp.lib32 n9000 0:2.0.0.0-9.2.1 will be erased
---> Package isis.lib32 n9000 0:2.0.0.0-9.2.1 will be erased
---> Package ospf.lib32_n9000 0:2.0.0.0-9.2.1 will be erased
---> Package rip.lib32 n9000 0:2.0.0.0-9.2.1 will be erased
--> Finished Dependency Resolution
```
Dependencies Resolved

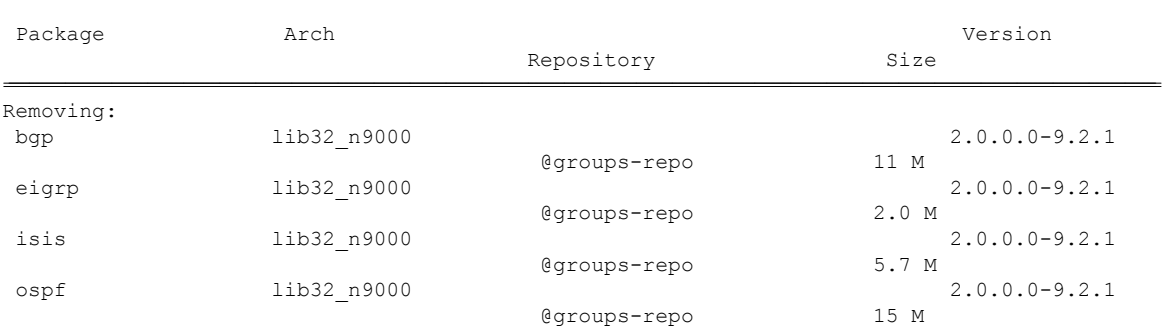

================================================================================================================================================================================================================================

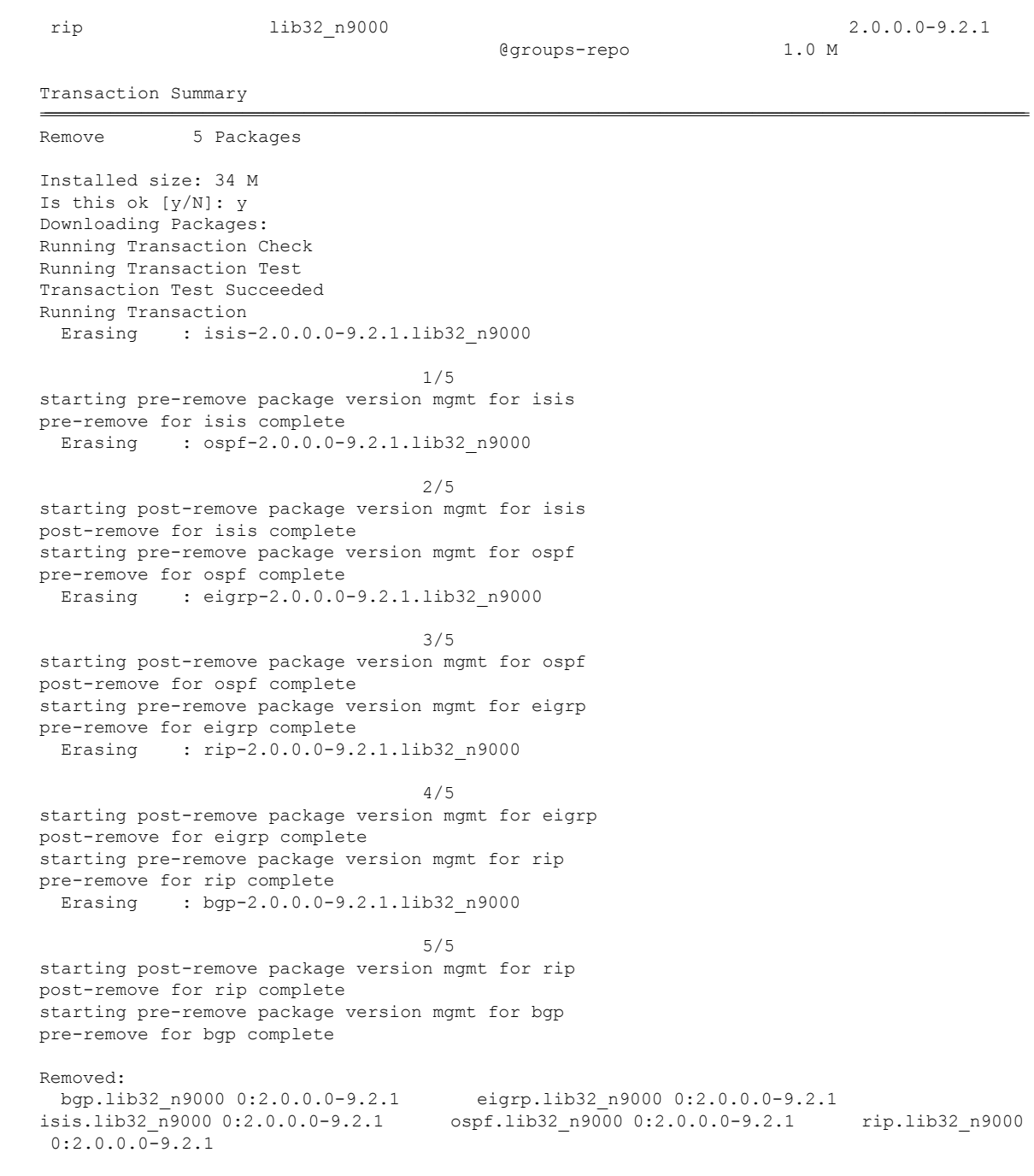

#### Complete!

### **Finding Repositories**

This command lists the repositories that the switch has along with the number of RPMs it has to those repositories.

bash-4.3# **yum repolist all**

Loaded plugins: downloadonly, importpubkey, localrpmDB, patchaction, patching, protect-packages groups-repo | 1.1 kB 00:00 ... localdb | 951 B 00:00 ... patching | 951 B 00:00 ... thirdparty | 951 B 00:00 ... repo id repo name status groups-repo Groups-RPM Database enabled: 37 localdb Local RPM Database enabled: 6 patching Patch-RPM Database enabled: 0 thirdparty Thirdparty RPM Database enabled: 0 open-nxos open-nxos disabled repolist: 43

### **Finding the Installed YUM Version**

See the following example for listing the installed YUM version:

#### **yum --version**

```
3.4.3
 Installed: rpm-5.4.14-r0.0.x86_64 at 2018-06-02 13:04
 Built : Wind River <info@windriver.com> at 2018-04-27 08:36
 Committed: Wind River <info@windriver.com> at 2018-04-27
 Installed: yum-3.4.3-r9.0.x86_64 at 2018-06-02 13:05
  Built : Wind River <info@windriver.com> at 2018-04-27 08:36
  Committed: Wind River <info@windriver.com> at 2018-04-27
```
## **Mapping the NX-OS CLI to the YUM Commands**

See the following table for mapping the NX-OS CLI to the YUM commands:

**Table 6: Patching Command Reference**

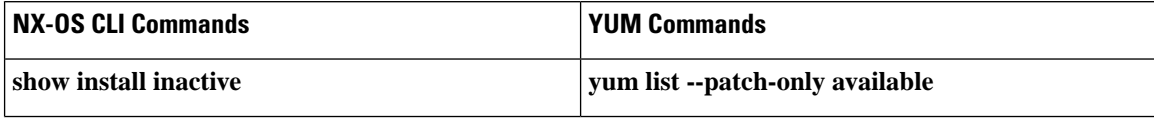

I

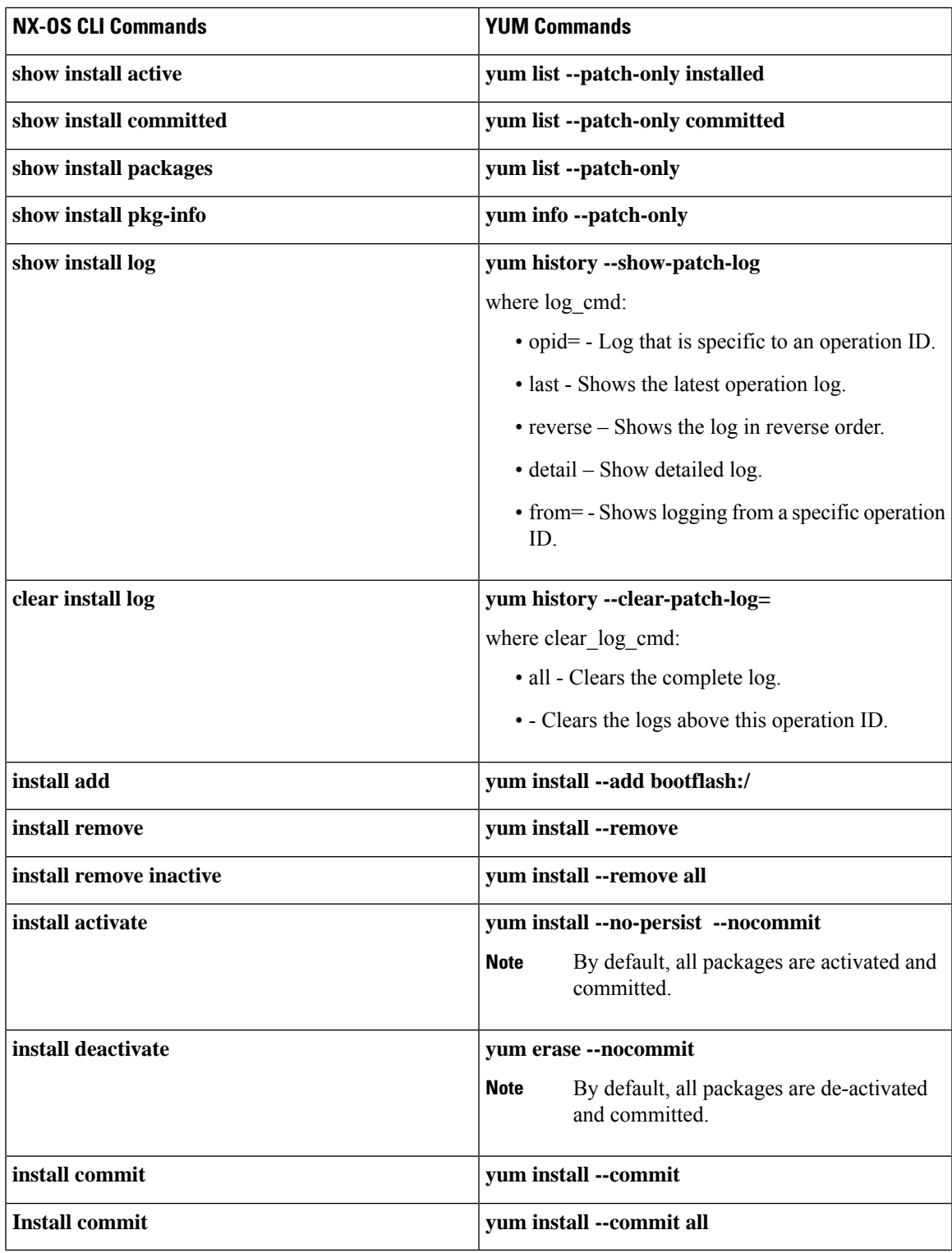

# <span id="page-39-0"></span>**Creating User Roles for Install Operation**

The **install** command is only available to the users of admin role. The **install** command can be available to a user by RBAC. See RBAC configuration guidelines for the same.